#### Teaching AI with Tangible and Generative AI Tools

**April 26th, 2024**

**School of Education, Indiana University Bloomington**

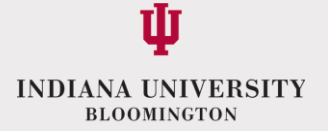

# Introductions

#### **Workshop Overview**

- 9:30-10:00 Welcome
- 10:00-10:15 Introduction of the Project
- 10:15-10:35 Icebreaker with AI activity (Keunjae)
- 10:35-1:00 PM AI Classification Machine & Working Lunch Time
- (Dr. Kwon and Matt)
- 1:00-2:00 Demonstration of lesson plan using Generative AI
- (Hyojung and Vanessa)

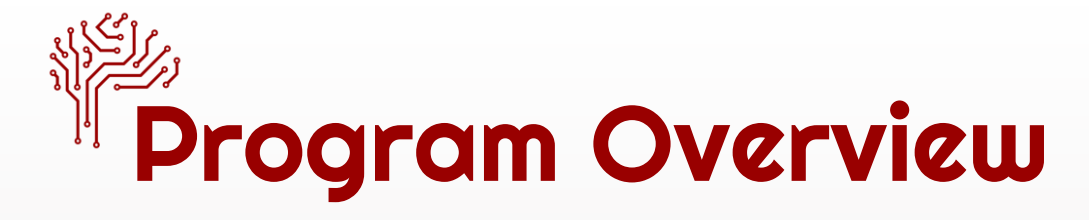

- Build teacher capacity for AI Education in rural schools
- Develop integrated curricula in collaboration with middle school STEM teachers on Artificial Intelligence

4

- Develop learning activities students enjoy
- Apply ideas students have learned, as well as focusing on the real-world applications and ethical implications of AI

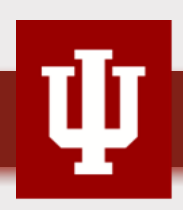

# Program Activities

- Professional Development
- Co-design with teachers
- Summer camp (AI for Me) in 2022
- Summer camp (AI for Good) in 2023

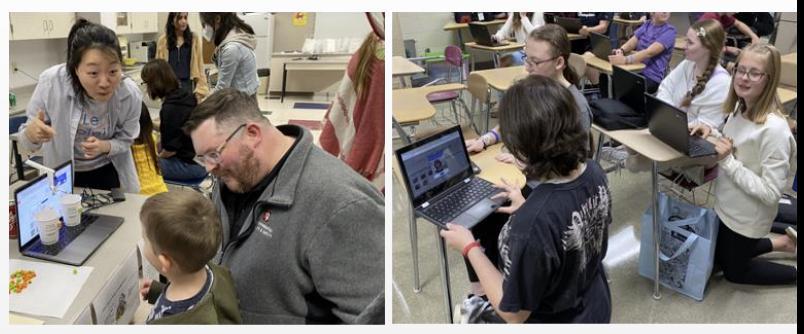

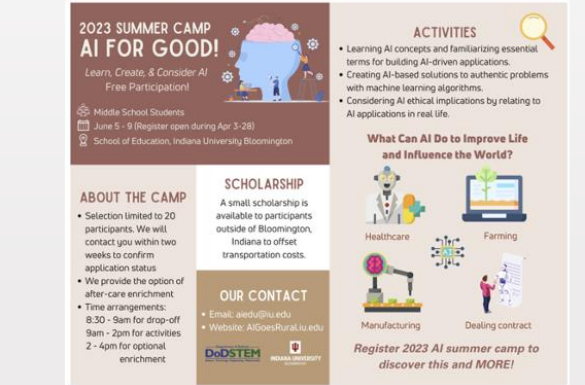

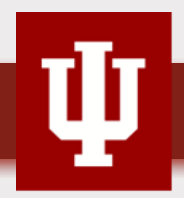

# **Program Activities**

- Implementing curriculum by 6  $\bullet$ Teachers from 6 Schools(18 classes), serving 382 students (22-23)
- 9 Teachers from 8 Schools in School Year (23-24)

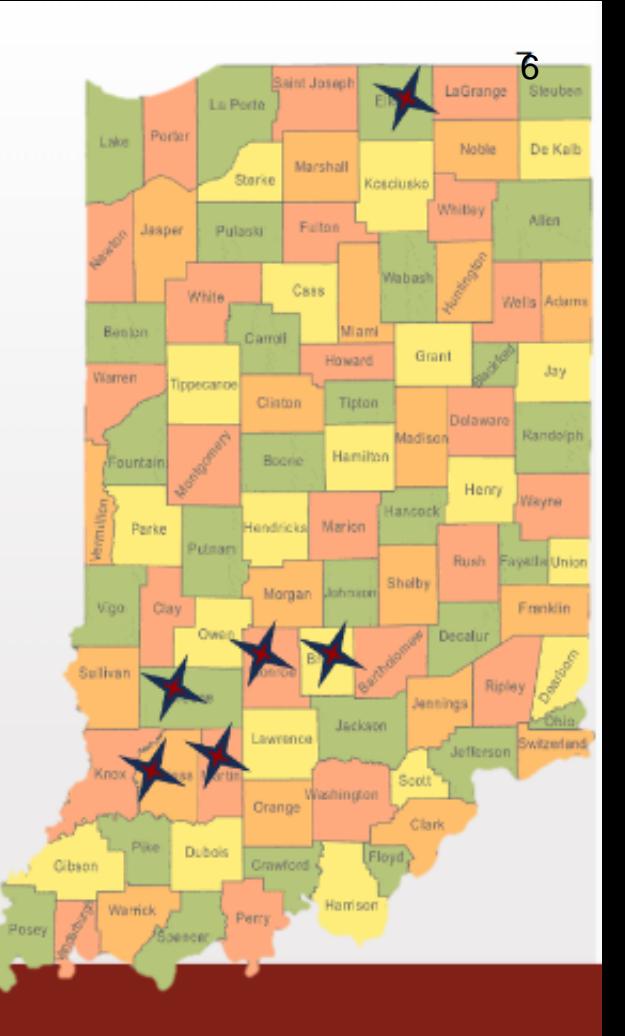

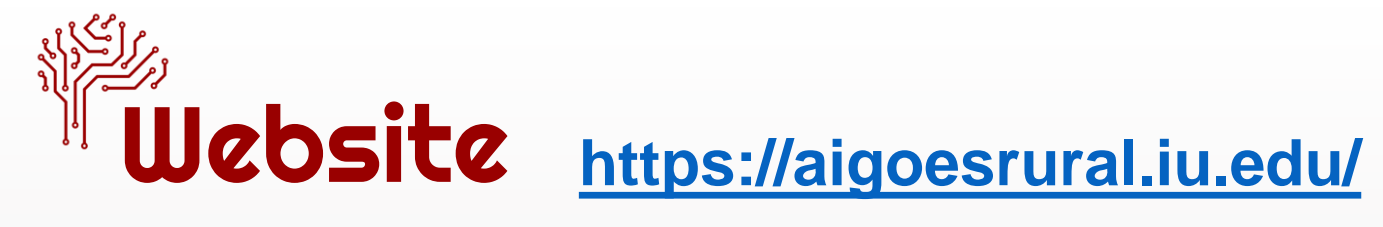

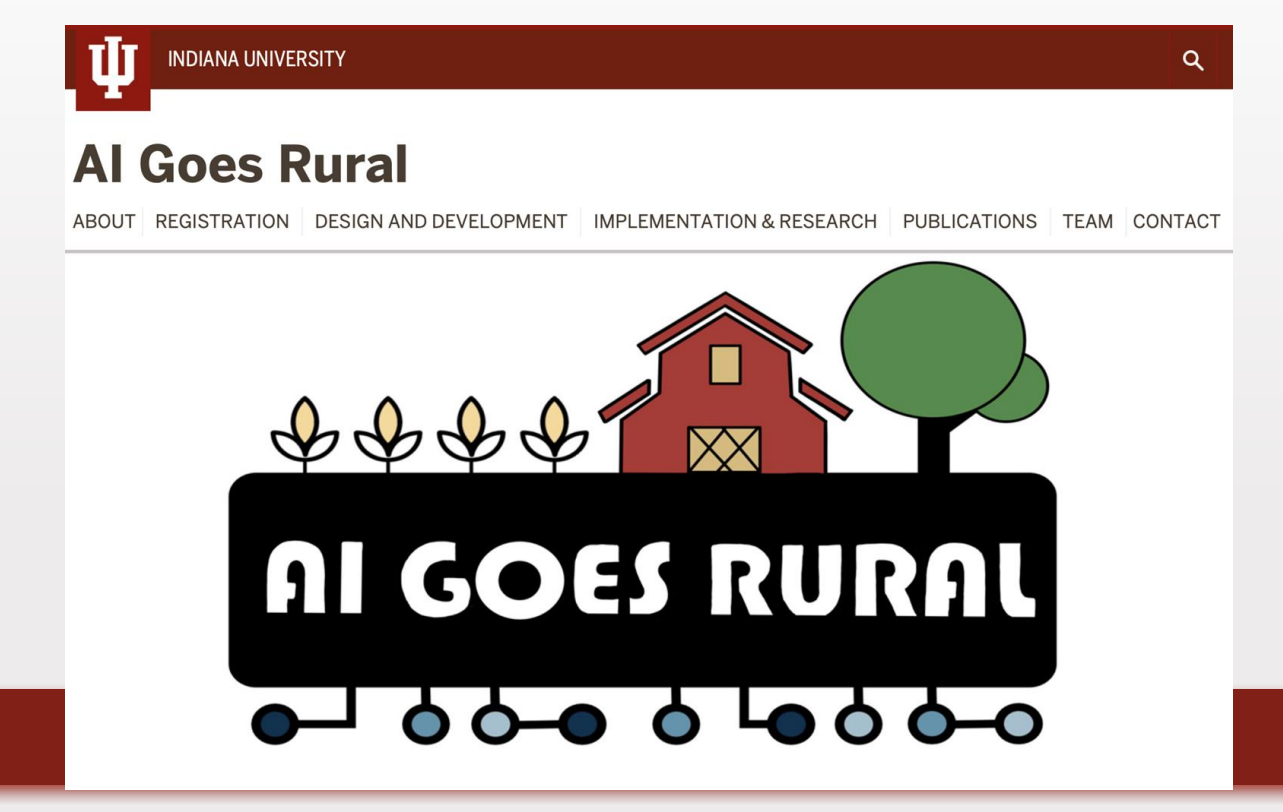

7

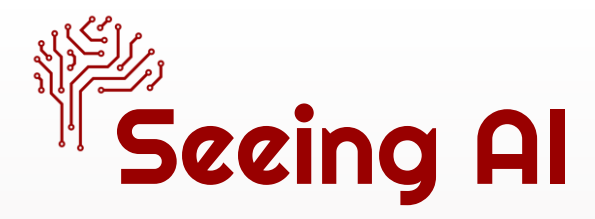

- An AI-based app designed with and for the blind and low vision community, utilizing the power of AI to open up the visual world
- Assists with daily tasks from reading, to describing photos, to identifying objects , and more

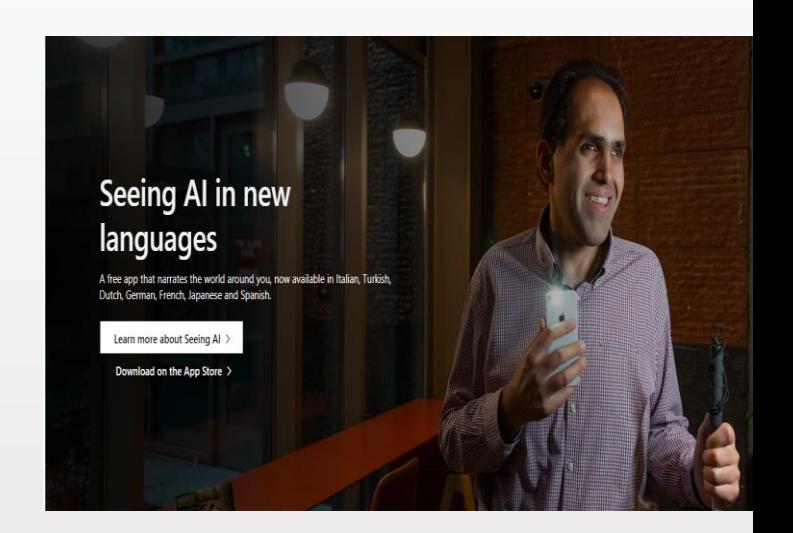

8

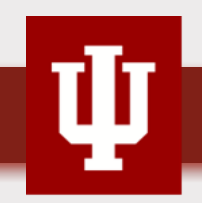

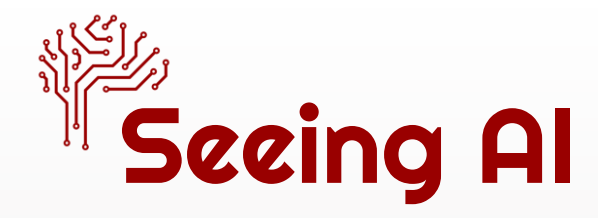

- Let's use iPads to explore the Seeing AI app!  $\circledS$ 
	- o Facial Recognition Exploration
		- Activate the 'Person' mode in the Seeing AI app on your iPads by choosing a manshaped icon
		- Take photos of fellow teachers' face with the app and see what information the app provides about them

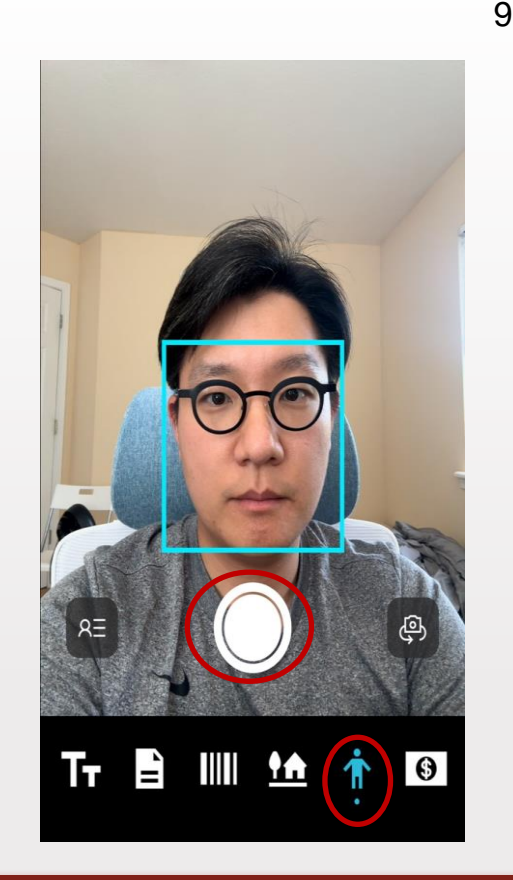

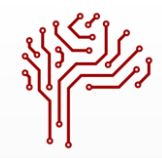

• Pw: aigr00

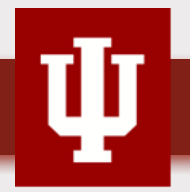

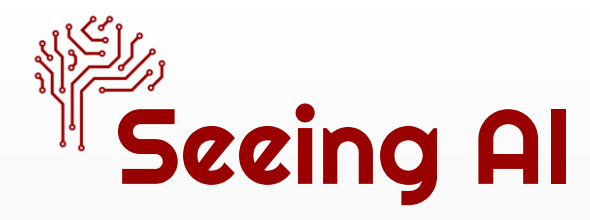

- Let's use iPads to explore the<br>Seeing AI app!
	- O Object Detection Exploration<br>■ Switch to 'Scene Preview'
		- mode within the app by choosing house and tree shaped icon
		- Scan the classroom environment by taking pictures and click "Explore Photos"
		- **See what kind of information** that the app provide

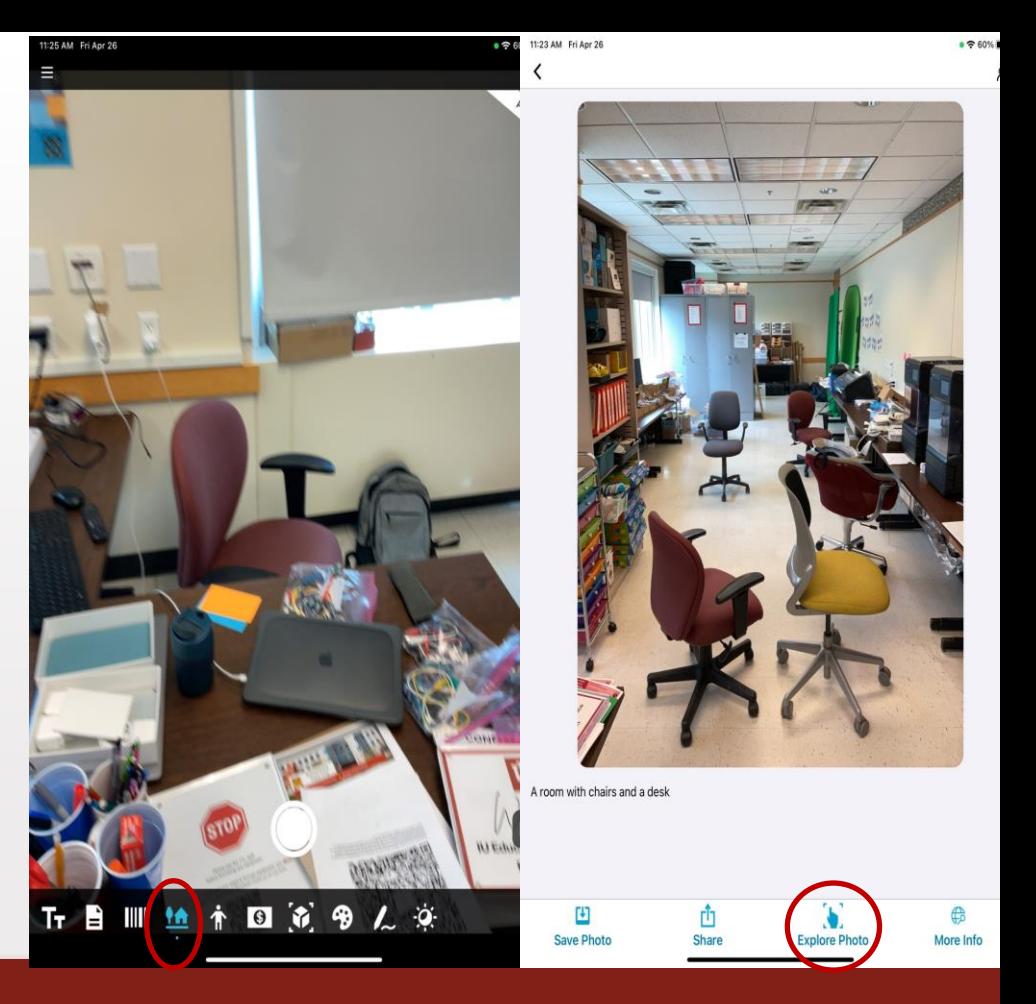

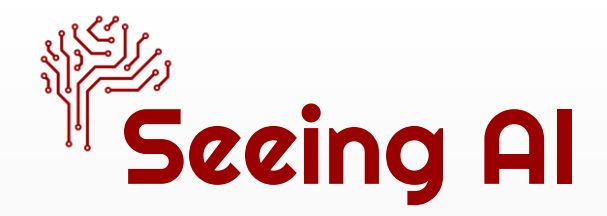

- What types of information can the Seeing AI app provide?<br>  $\circ$  Identify the objects or people and describe what
	- they look like, their names, and other characteristics
- Which AI concepts does it use to do so?<br>© Computer vision (CV): how AI systems learn
	- to "see" or "detect" the world around them by using sensors.
	- o Machine Learning (ML): a process when AI learns for itself through data and understand the patterns

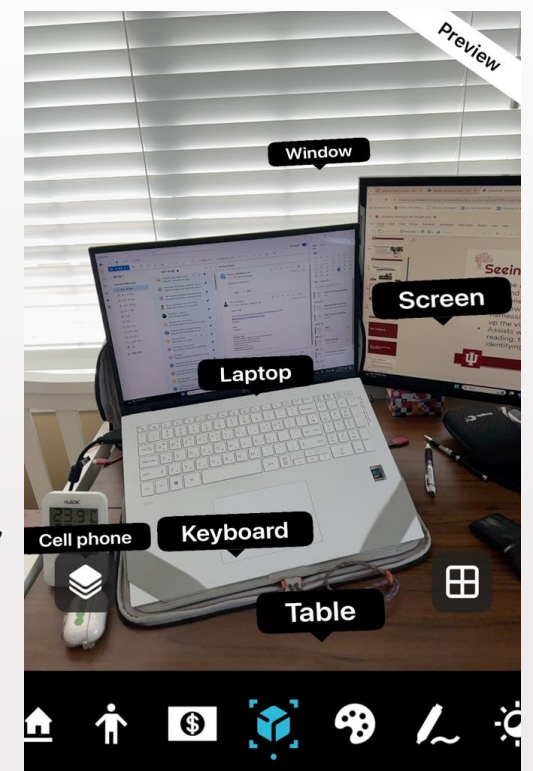

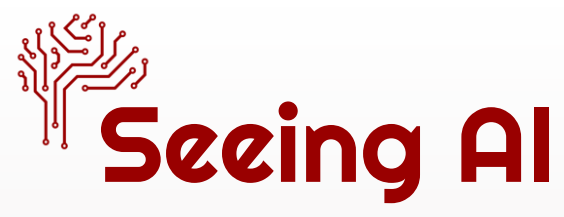

#### **1. Computer Vision: Image Classification**

- Naming everything in a picture detected by sensors (e.g., camera)
- A basic step for teaching computers to recognize objects like a "keyboard" or a "cell phone."

#### **2. Advanced Computer Vision: Semantic Segmentation**

• Understand pictures at a super detailed level—by identifying each tiny part of the image (every pixel) and what it represents, like differentiating between a "table" and a "keyboard.

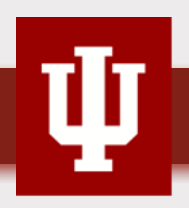

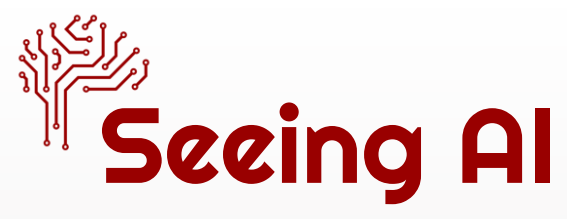

#### **3. Machine Learning Models: Supervised Learning**

- **Trained with Labeled Datasets**
	- o Teaching the computer using lots of images (dataset) that are already tagged with the right answers
	- o Crucial for the computer to learn correctly and make fewer mistakes when it sees new images
- **Object Detection**
	- $\circ$  Knowing what an object is + finding where it is in a picture.
	- o Creates bounding boxes around objects within images

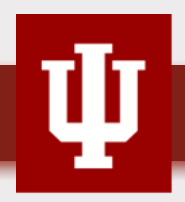

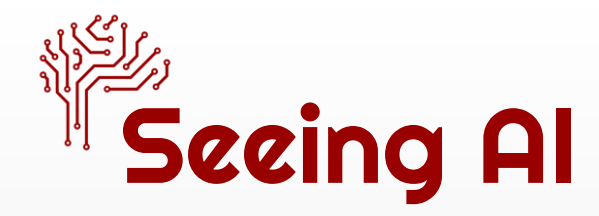

- Why does it matter to "learn and understand about AI"?
	- o AI All Around Us
		- Crucial to equip to understand and interact with AI-driven technologies effectively in their daily experiences where AI is commonplace
		- Broaden more opportunities not just enhance efficiency in current fields, but also unlock future career pathways
		- Exposure to learning about AI would be beneficial for both students as well as teachers

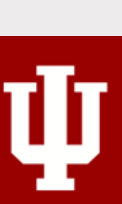

# PD 1. Tangible AI: AI Classification Machine

# **AI Classification** Machine

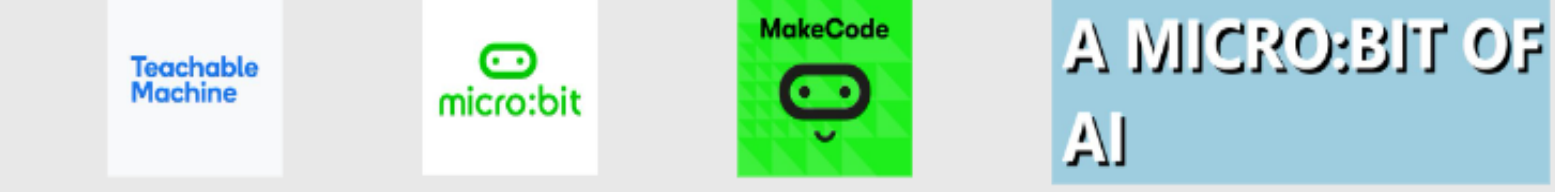

Download the [slides](https://drive.google.com/file/d/1WVskDsioKnWbRrwR0Idl68MFPYra_AZP/view?usp=sharing) and follow along!

### **Classification**

We often want to know if something belongs to one group or another. For example:

- Poisonous vs Non-poisonous
- Recyclable vs Trash
- Legal vs Illegal

*Note: Somethings are easier to classify than others and not all classification problems are binary.*

**IN RO**

#### **AI Classification Machine**

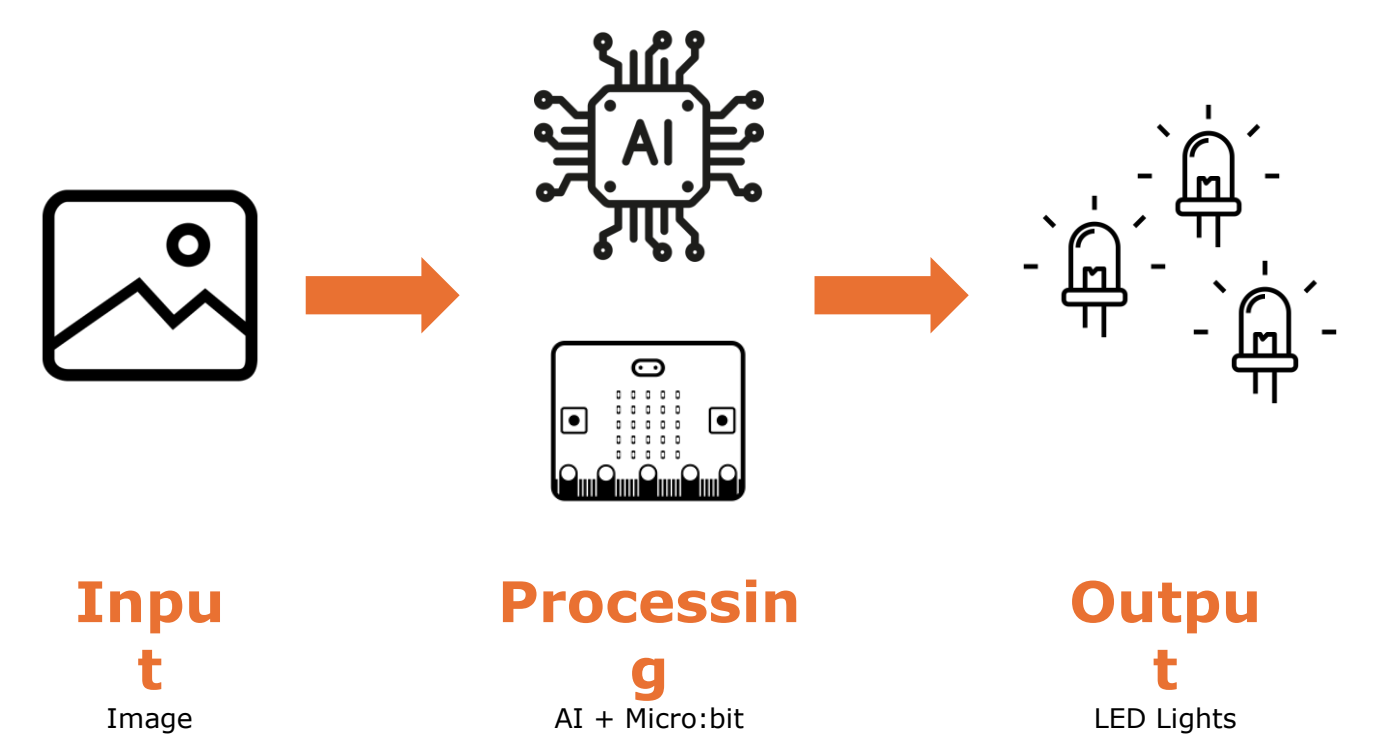

### **What we will do…**

- Create an AI model
- Build
- Code
- Connect the AI model to the Micro:bit
- Test
- Share

## **Creating an AI model with Machine Learning**

#### It starts with a…

**GOAL**

Understanding the goal will help to **identify the type and content of the data** needed, the analysis approach, and how to measure success.

Then comes the…

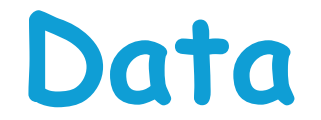

**Types of data:**

Numerical/Categorical

**Text** 

Images

Audio/Video

Almost anything that can be digitized

**A**

**I**

If the goal is…

#### To build a pet door that will only allow your pets through.

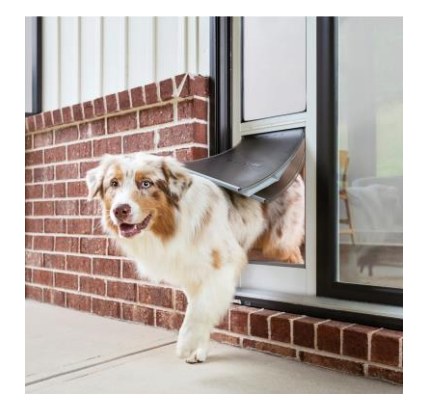

*Images of our pets.*

What type of data do you need? What should that data contain?

**C R E A T E**

**A**

**I**

If the goal is…

To build a system that suggest improvements to your posture when you work out…

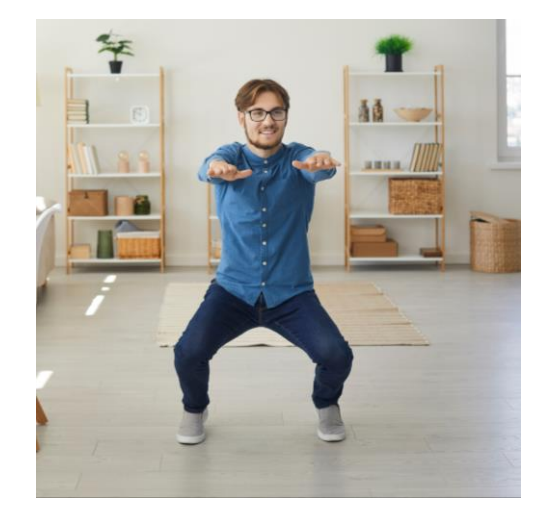

What type of data do you need? What should that data contain?

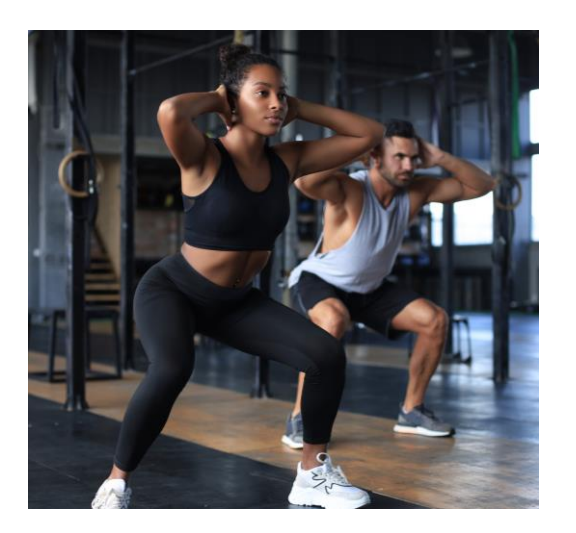

*Images of people working out with correct posture.*

data data data…

**Data!**

Data is important!

Machine learning needs a lot of **high quality**, **relevant** data that is **free of bias**.

Next comes the…

**Training**

During training an algorithm is used to learn the **patterns** and **relationships** within the data. The results of the training is a **model**.

**I**

## **The Machine Learning Process**

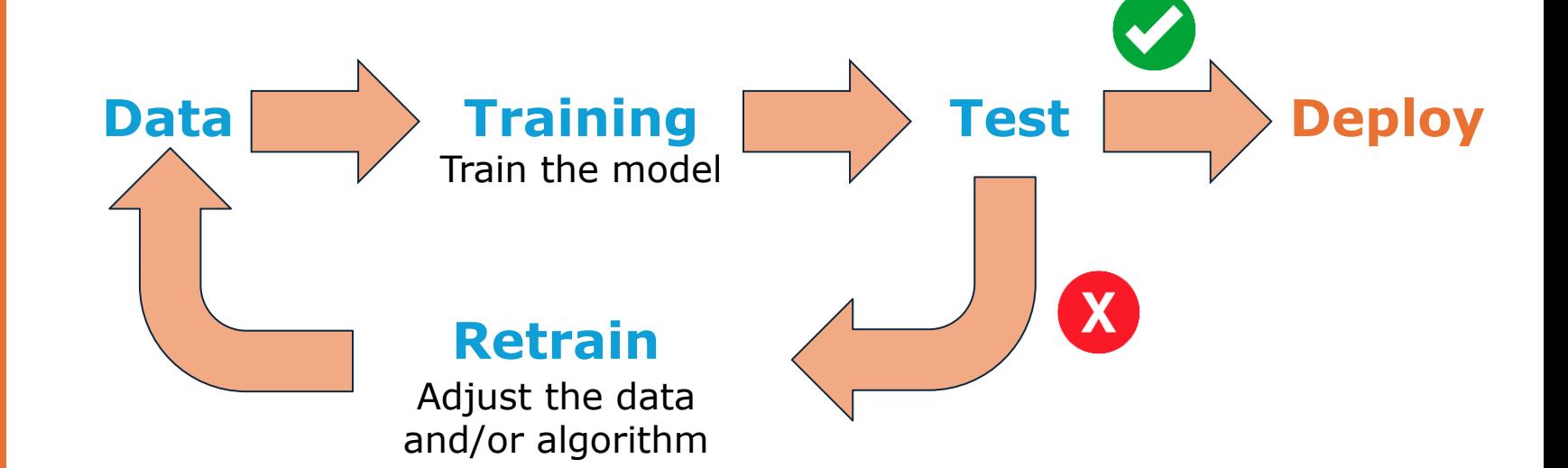

#### **A I**

### **Let's Create an AI Model!**

We will create an AI model using Google Teachable Machines to classify two (or more) things. For example,

- Checked Shirt vs Plain Shirt
- Red Objects vs Green Objects
- Wearing Glasses vs Not Wearing Glasses

You can choose! In groups of 2, decide what you will classify.

*Note: it must be something that you can capture with your laptop's web camera.*

**A**

#### About FAQ Get Started Go to [Google Teachable](https://teachablemachine.withgoogle.com/) **Teachable Machine** [Machine.](https://teachablemachine.withgoogle.com/) Train a computer to recognize your SORTER own images, sounds, & poses. A fast, easy way to create machine learning models for Click the Get Started button. your sites, apps, and more - no expertise or coding required. Get Storted T and plus Corol 7 made 22 00 **What is Teachable Machine?**  $\equiv$  Teachable Machine  $\equiv$  Teachable Machine **New Project** New Draiget New Image Project Open an existing project from Drive. Open an existing project from a file. **Standard image model Embedded image model** Best for most uses Best for microcontrollers 224x224px color image **96x96px greyscale images Export to TensorFlow, TFLite, and TF.js** Faport to TFL ite for Microcontrollers, TFL ite, and TF.is.

**Audio Project** 

icrophone

sounds, from files or your

Teach based on one-second-long

**Pose Project** 

files or your webcam.

Teach based on images, from

**Image Project** 

files or your webcam.

Teach based on images, from

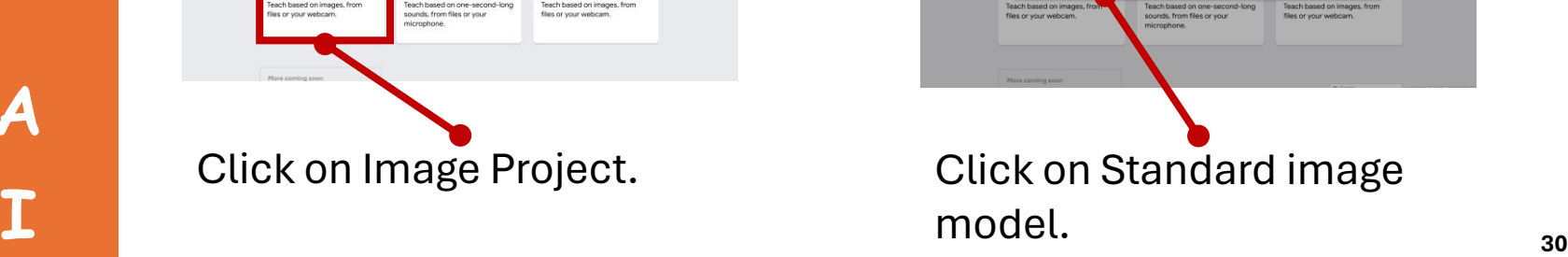

Model size: around 500kb See what hardware supports these mod

**fodel size: around Smb** 

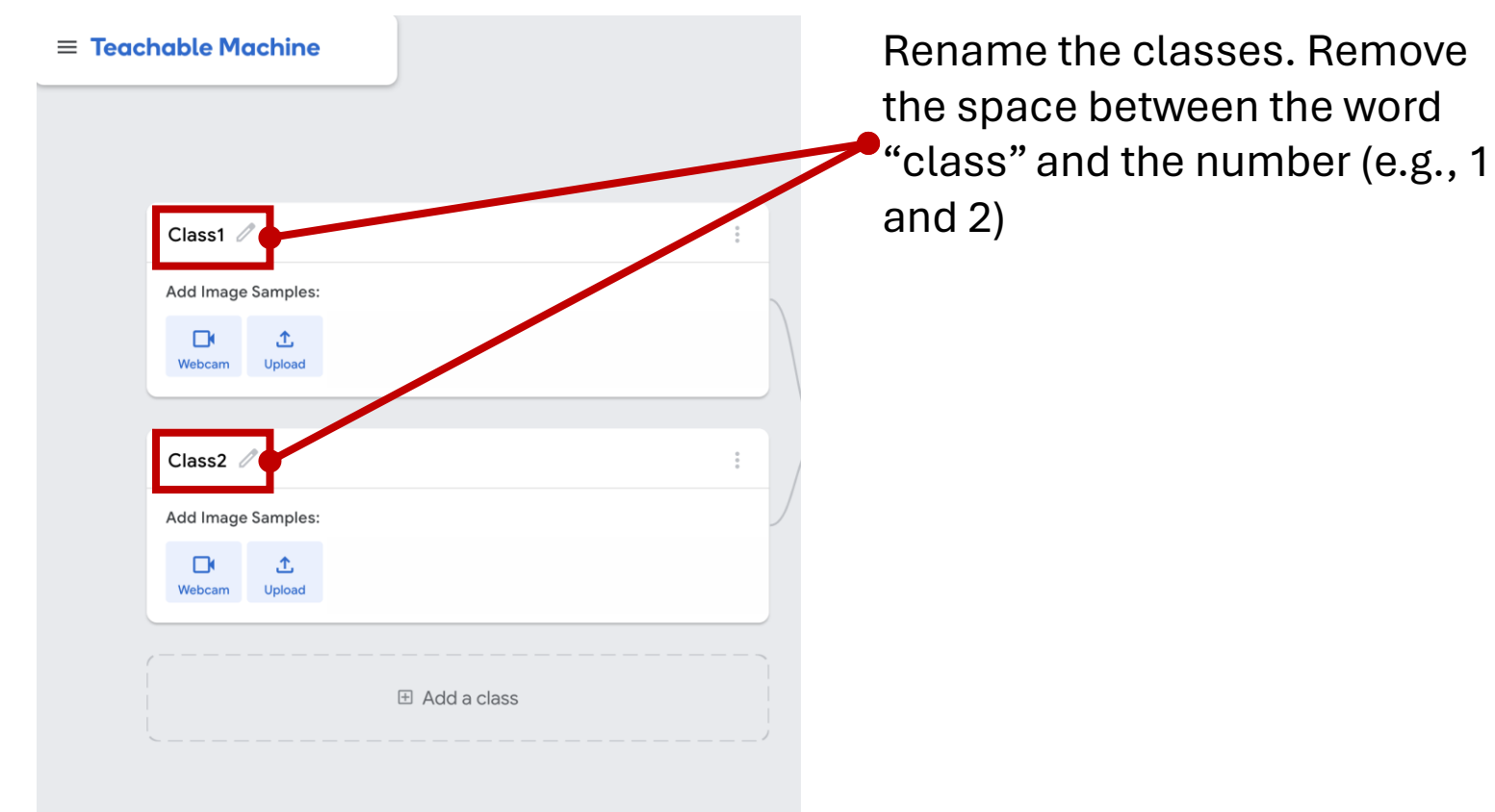

Remove

**I**

# **Capturing images**

#### Consider…

- What is your target and what else is in the images that you are capturing. Are there a lot of other object's creating "noise" that might confuse the algorithm?
- How many images will you need to capture?

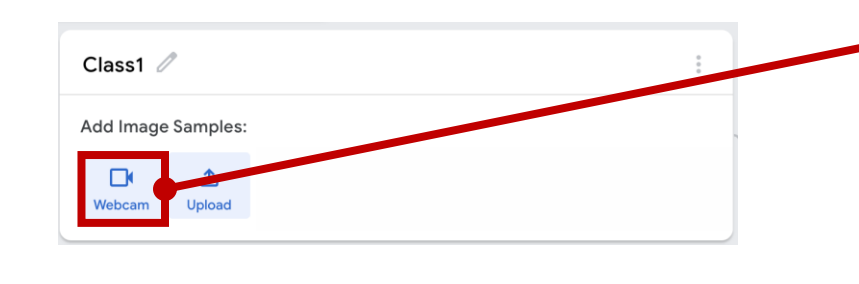

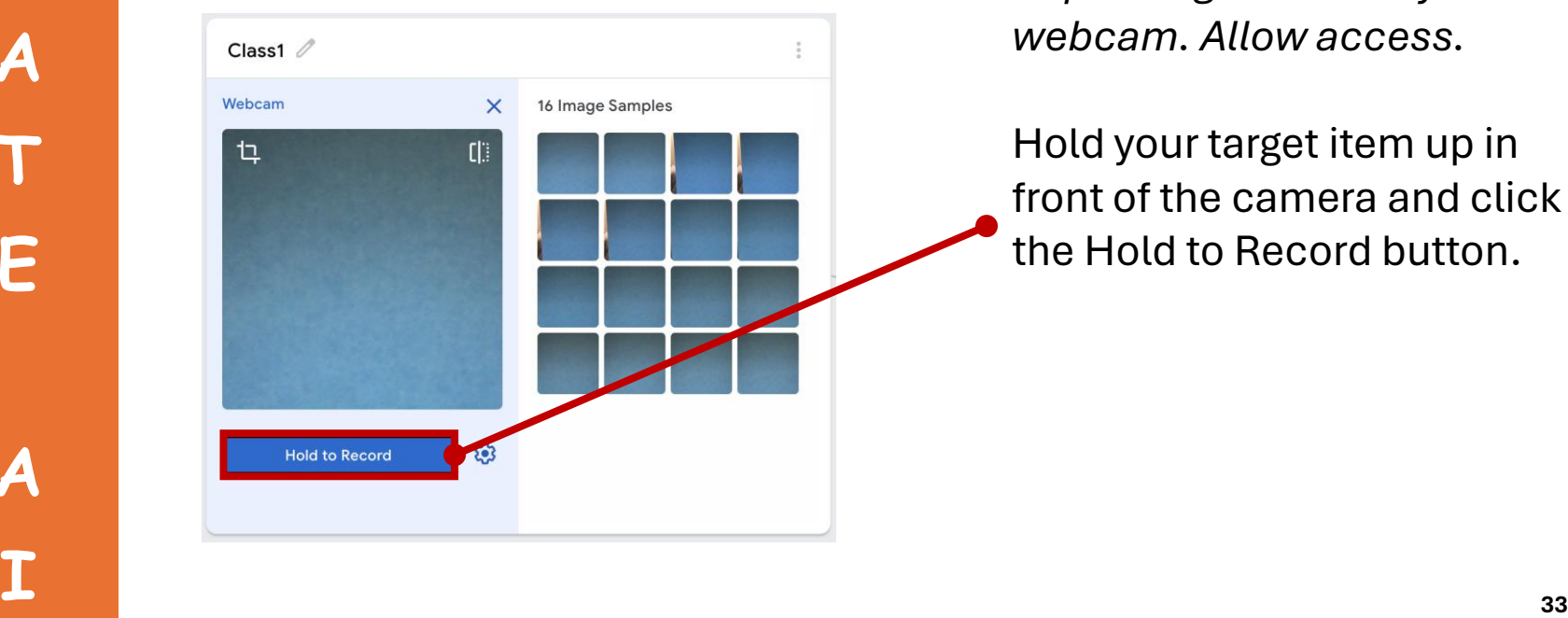

To capture images, click the webcam button.

*Note: You may get an alert requesting access to your webcam. Allow access.*

Hold your target item up in front of the camera and click the Hold to Record button.

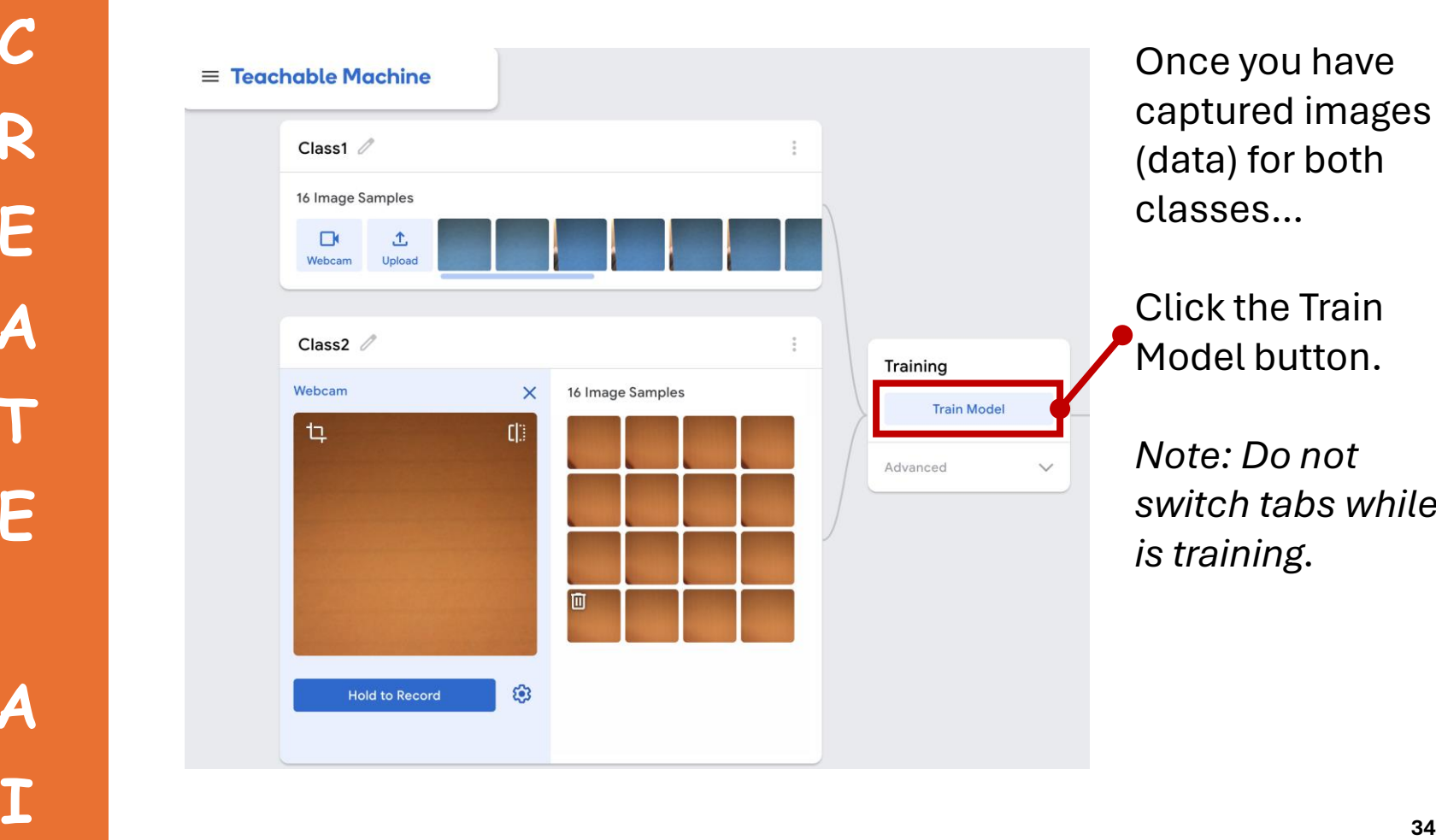

Once you have captured images (data) for both classes…

Click the Train Model button.

*Note: Do not switch tabs while it is training.*

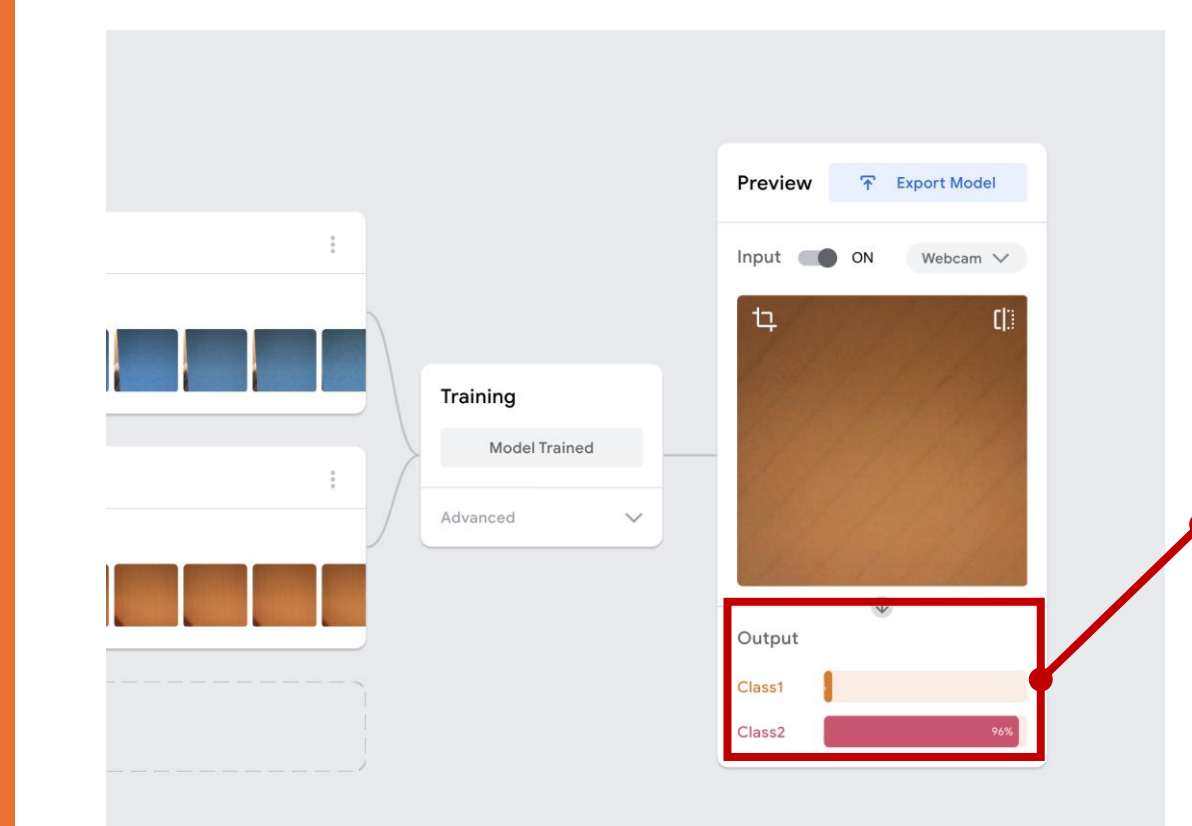

After the model is trained, check to make sure it can predict the class correctly (approx. > 95%)

**A**

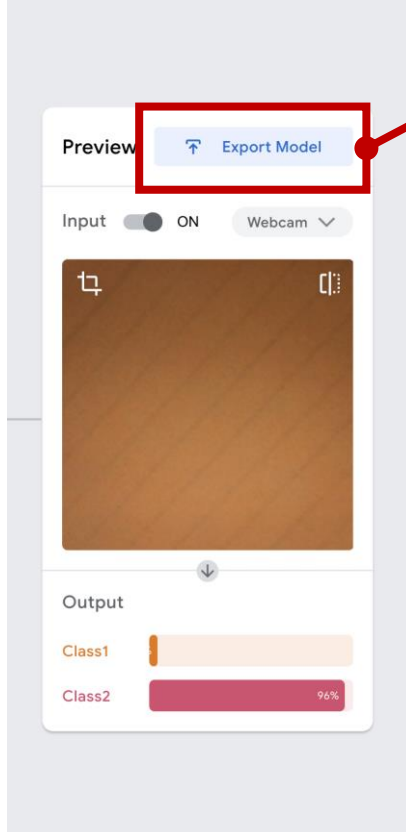

If the predictions are good, click the Export Model button.

Then click the Upload my model button.

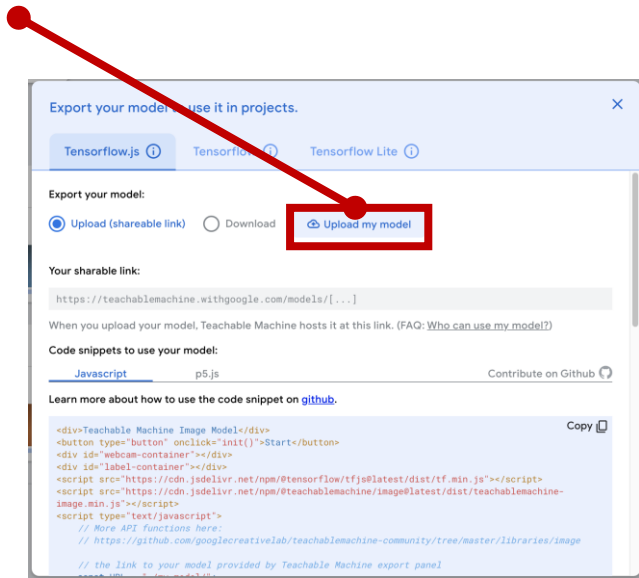
**CREAT**

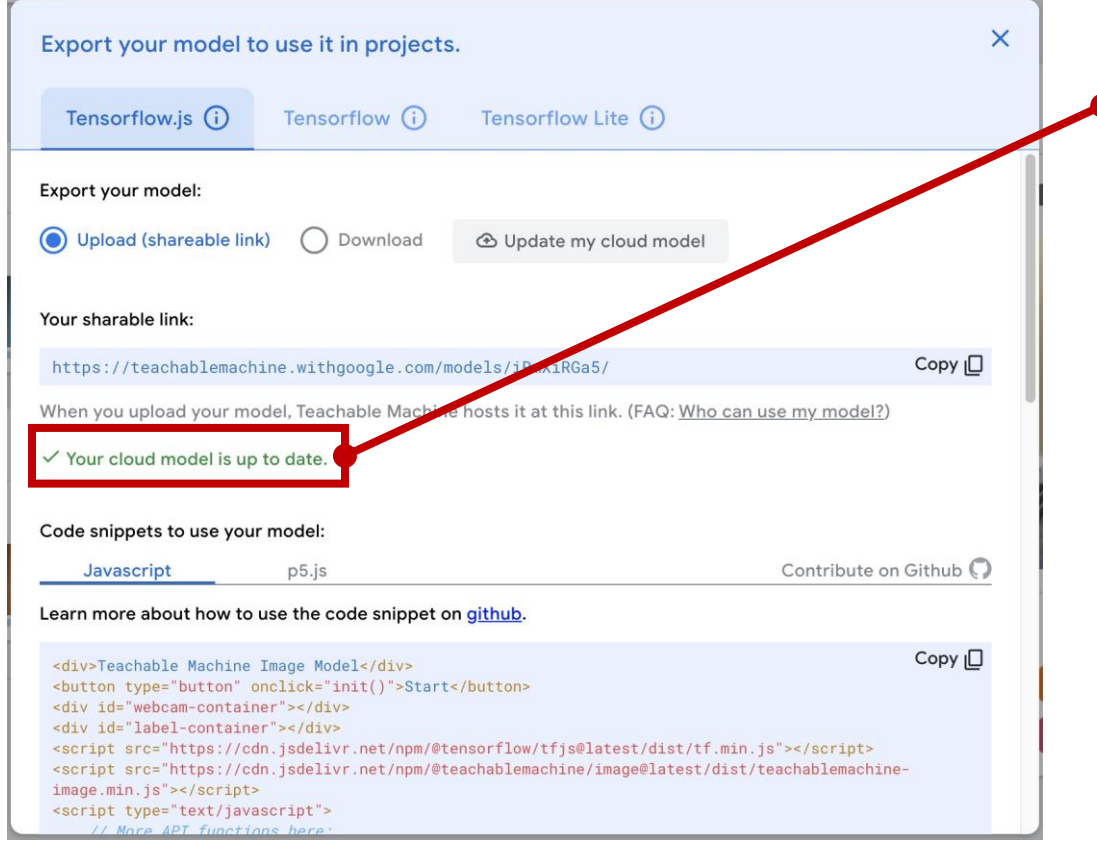

After the model is uploaded there will be a green checkmark.

Pause here.

*Leave this browser tab open, we will use the shared URL for the model later.*

# **Connect Neopixel to Micro:bit**

Connect the Neopixel to the Micro:bit with alligator clips. Use the following mapping:

Micro:bit Neopixel 0 White Wire 3V Red Wire GND Blue Wire

*Note: Many other microelectronics can be used in place of the Neopixel (e.g., servos, motors, oLED displays, etc.)*

# **Connect Neopixel to Micro:bit**

Connect alligator clips to the Micro:bit at:

• 0

**B**

**U**

**I**

**L**

**D**

- 3V
- GND

*Note: The color of the alligator clips does not mater.*

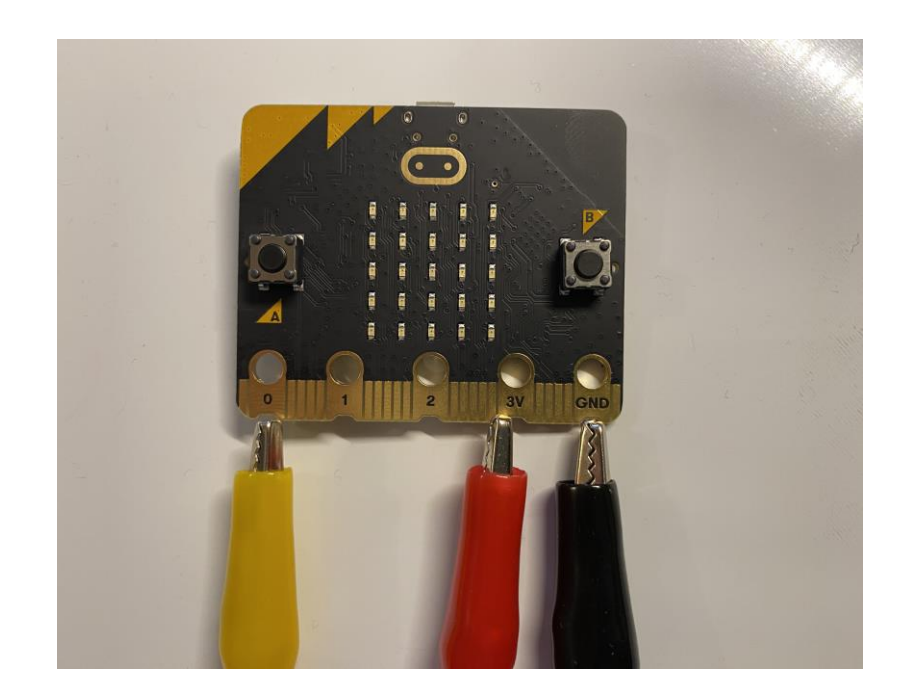

# **Connect Neopixel to Micro:bit**

Connect the other end of the alligator clips to the Neopixel.

**B**

**U**

**I**

**L**

**D**

*Note: The color of the alligator clips does not mater.* Micro:bit  $\Omega$  $3V_1$ **GNDS Neopixel** ◆ White Wire Red Wire **Blere Wire** 

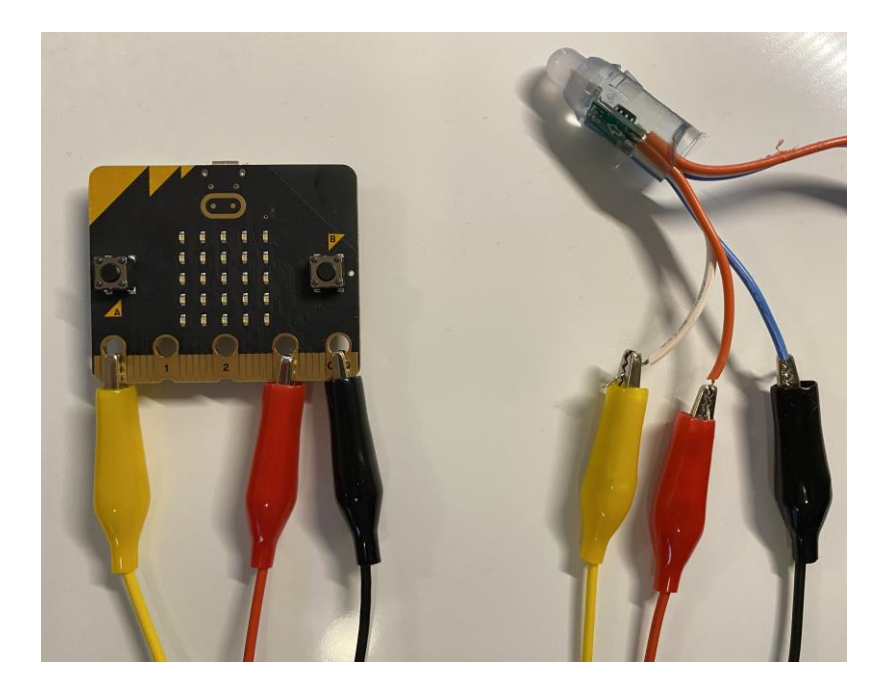

## **Connect Micro:bit to Computer**

Connect the Micro:bit to the computer with a USB cable.

**B**

**U**

**I**

**L**

**D**

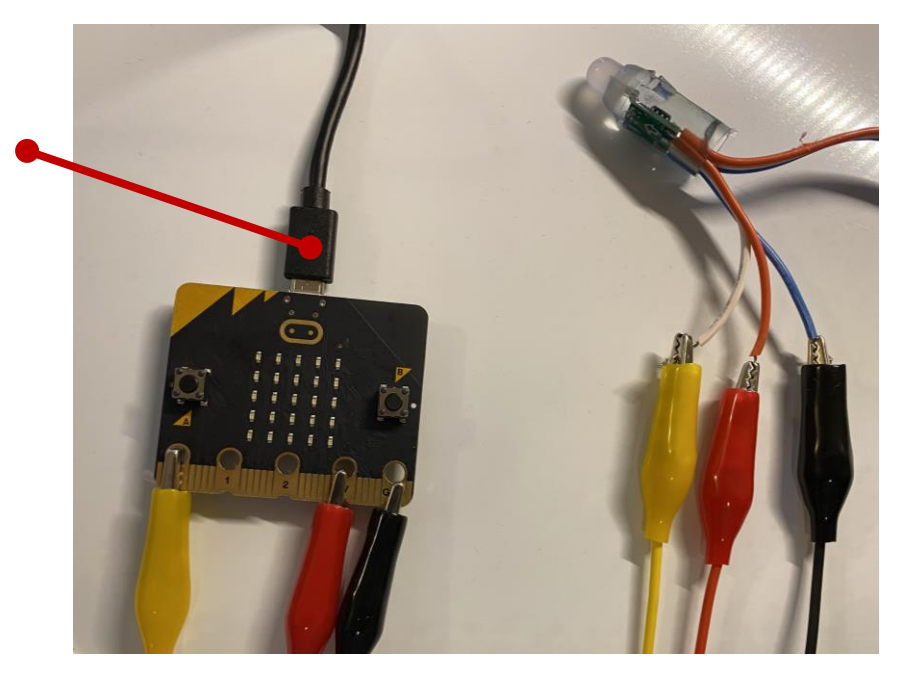

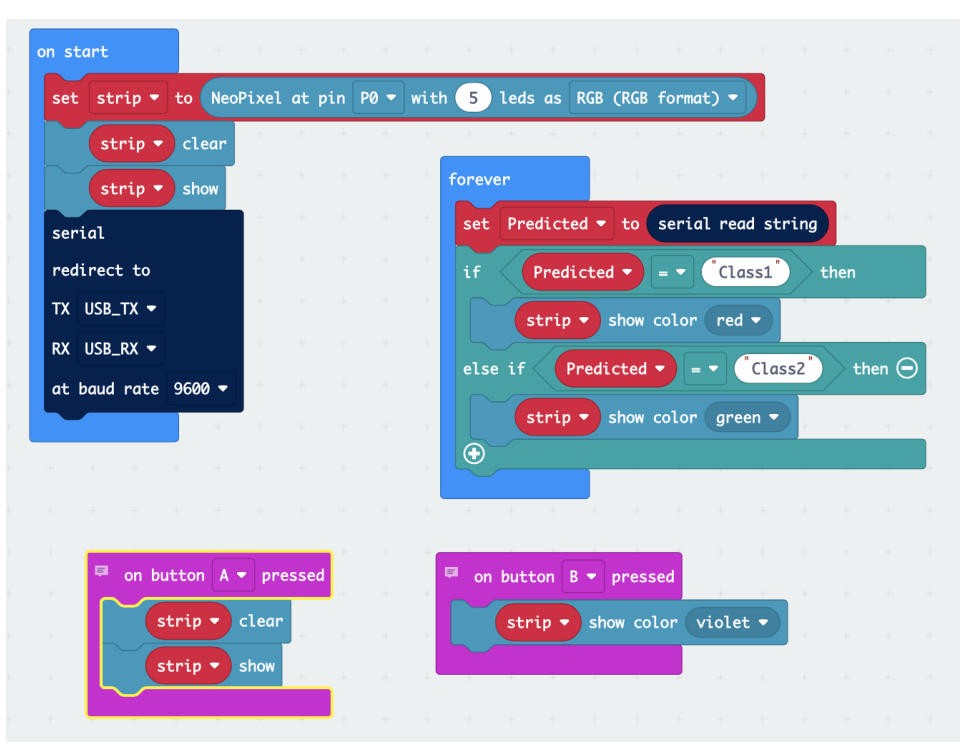

Open the code:

[https://bit.ly/micro](https://bit.ly/micro-classifier) -classifier

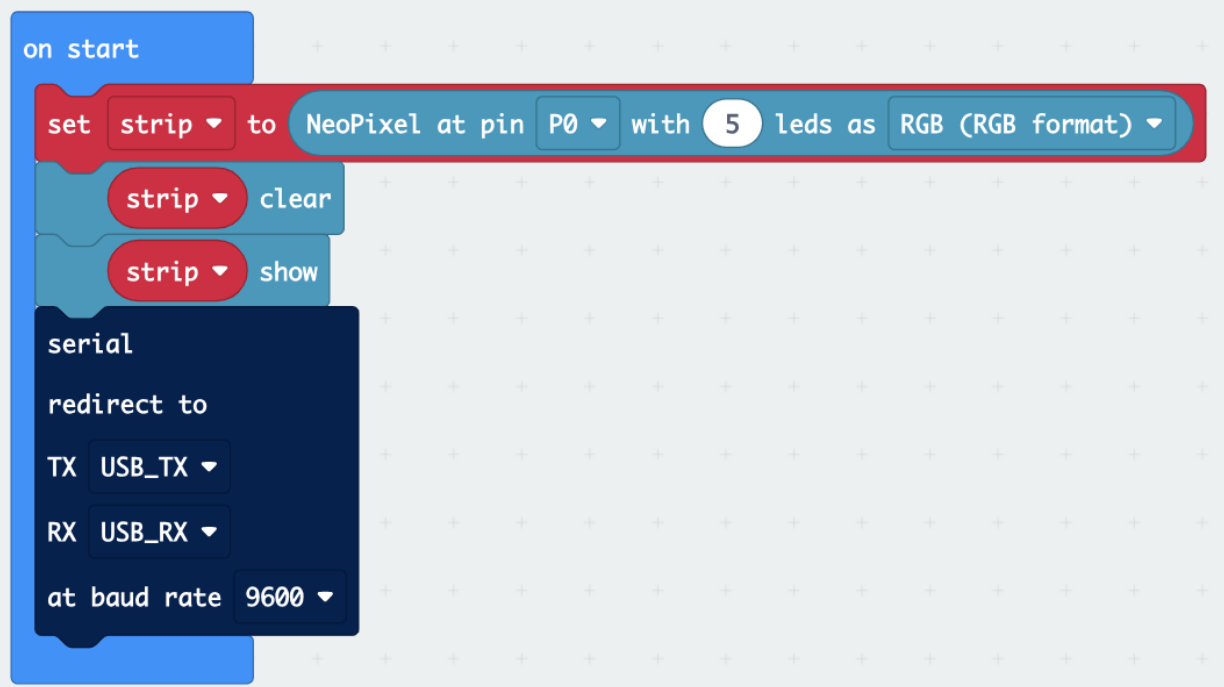

This block of code initializes the Neopixel and a serial connection that will receive data via the USB connection.

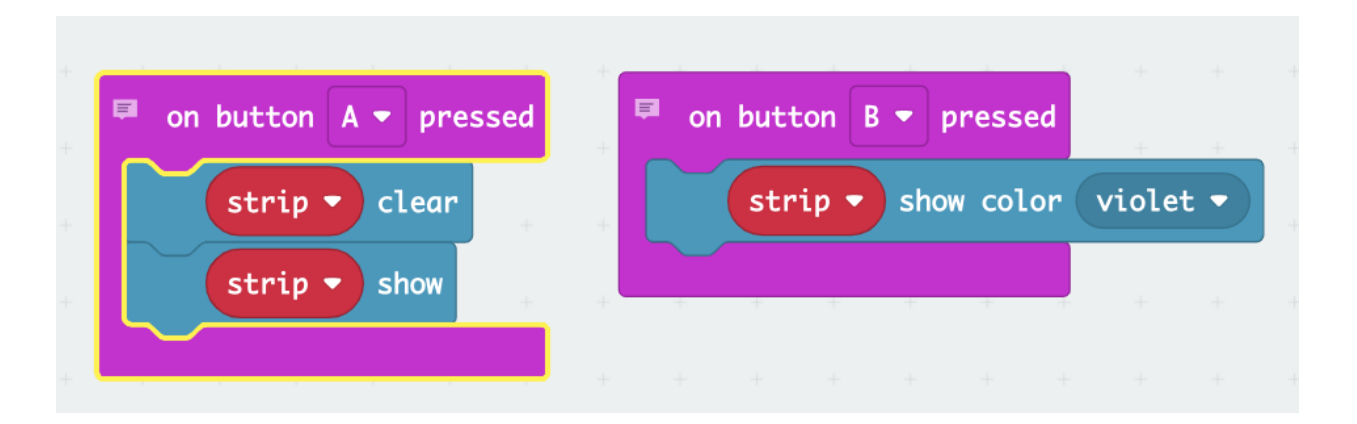

These blocks of code can be used to verify the Neopixel is connected correctly. Press B and the Neopixel will light up violet. Press A and the Neopixel will shut off.

*Note: These blocks are not needed but are helpful for debugging.*

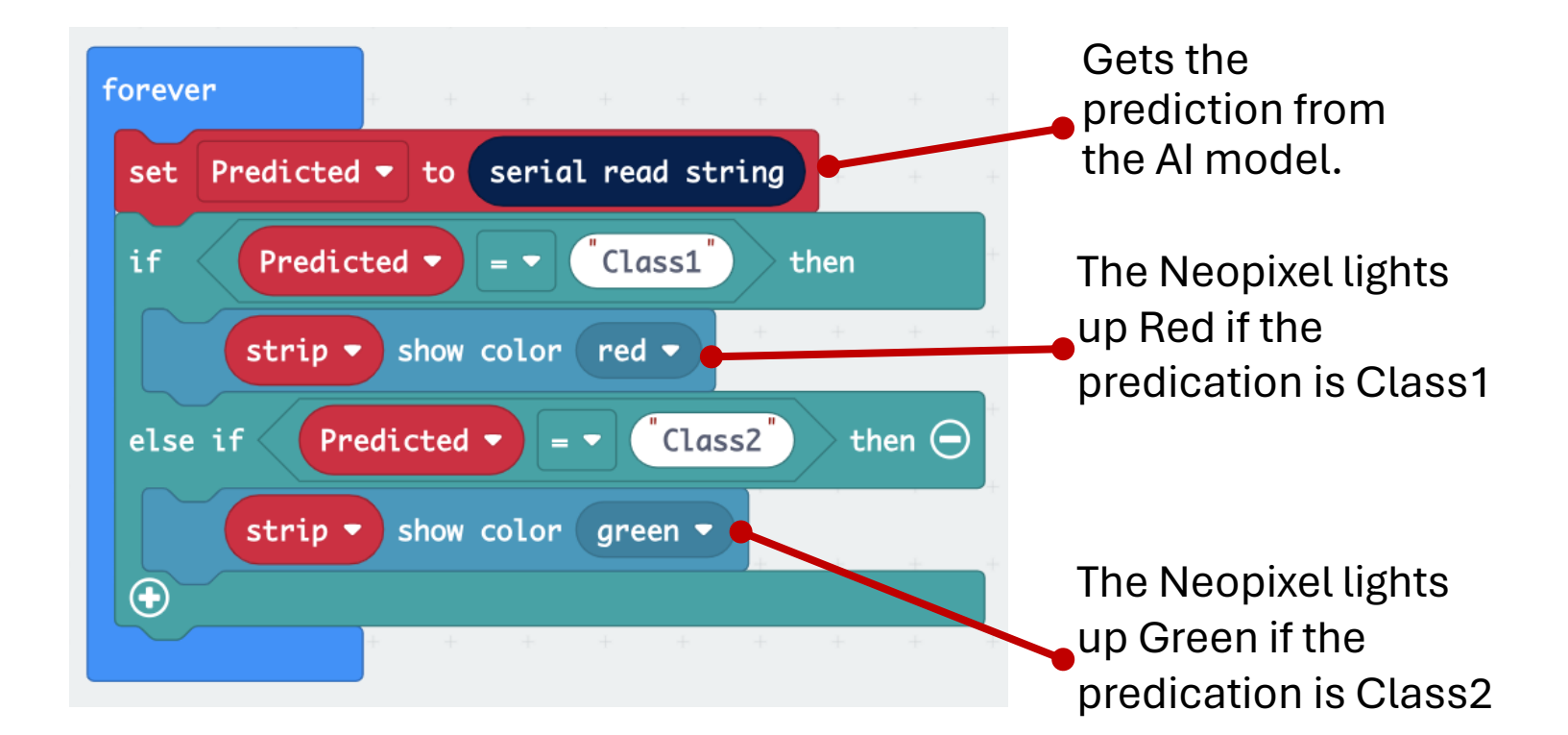

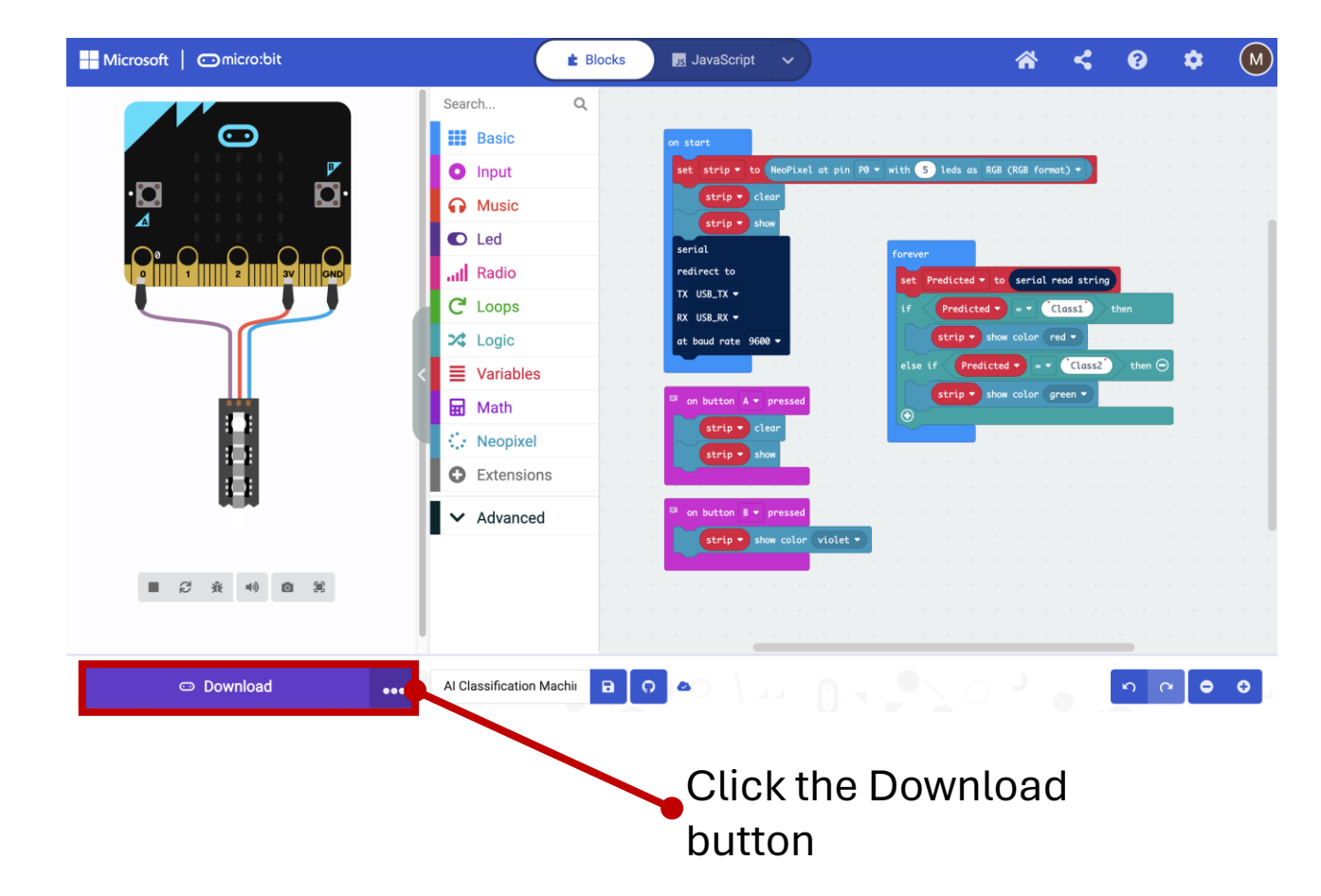

**CODE**

#### Go to A Micro:bit of AI website:

https://ai [-training.glitch.me/](https://ai-training.glitch.me/)

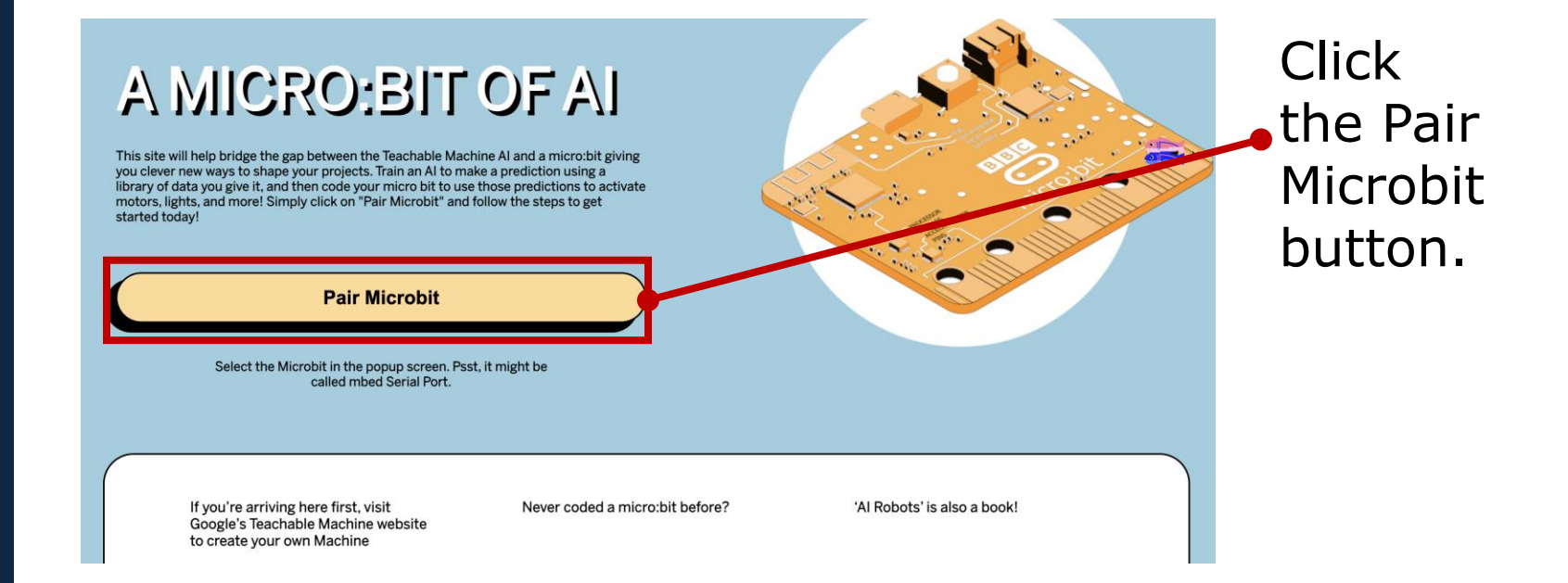

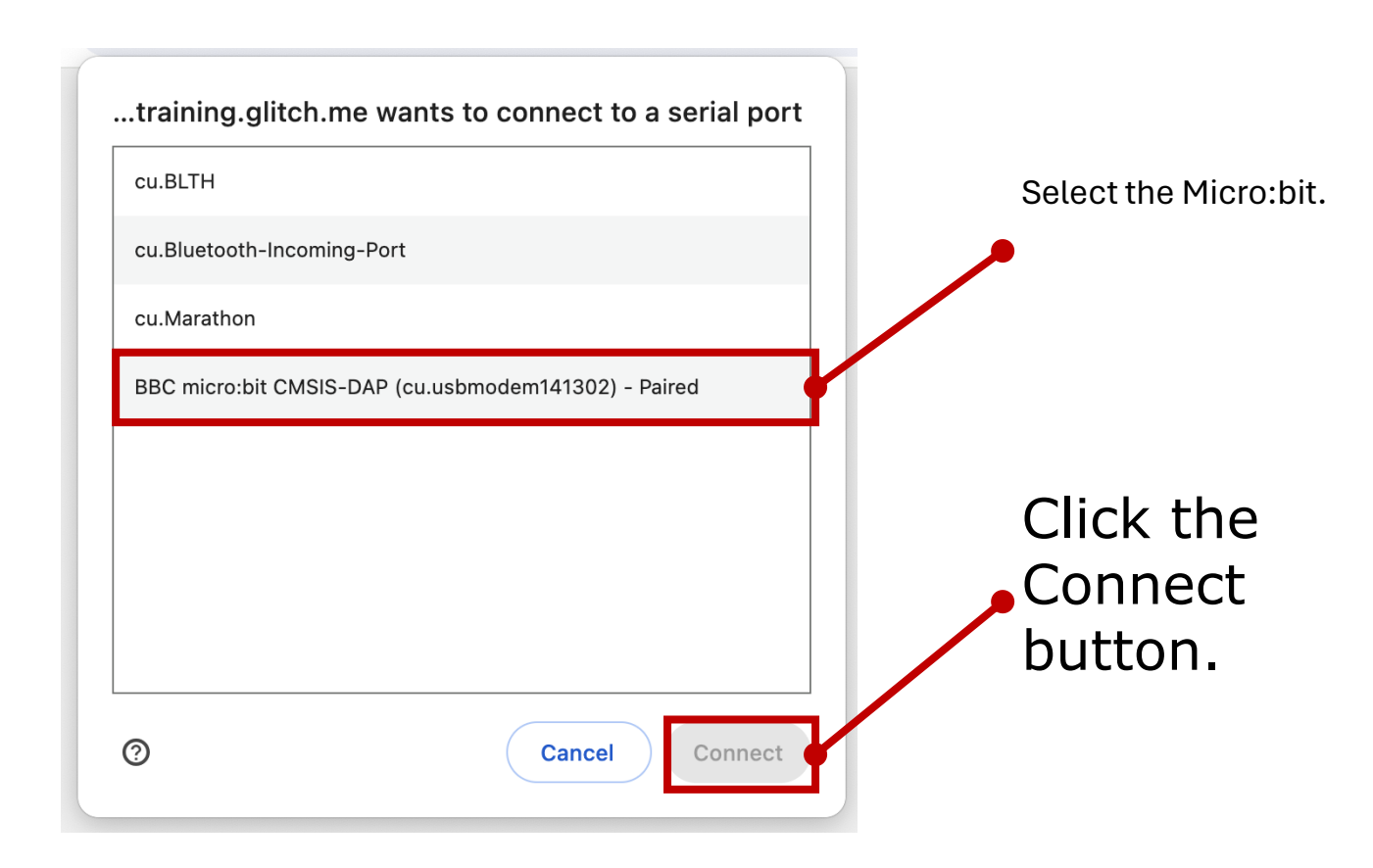

**CONNE** $\overline{C}$ 

**CONNE** $\frac{c}{T}$ 

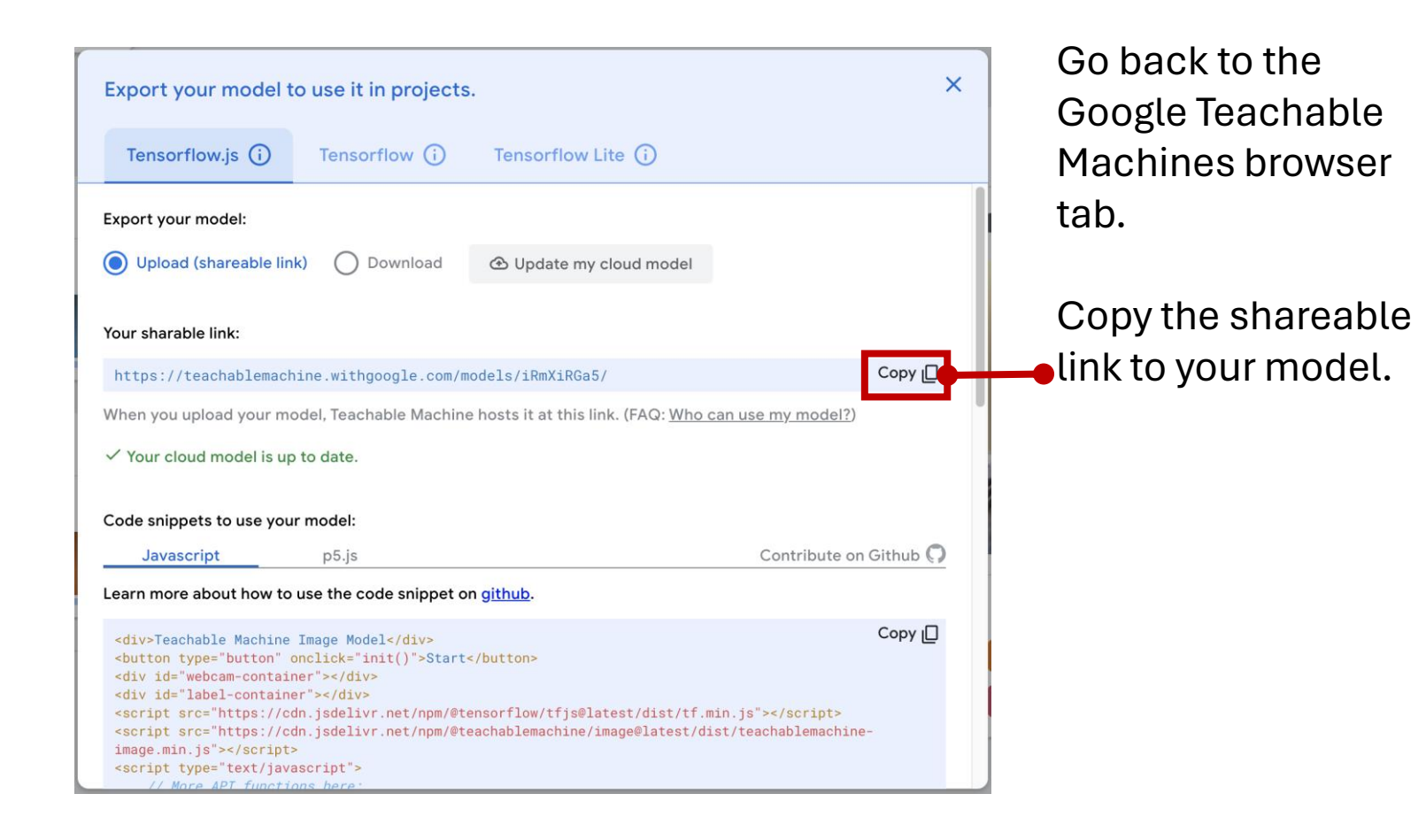

**C O N N E C T**

#### Paste the shareable link for your AI model from Google Teachable Machines here.

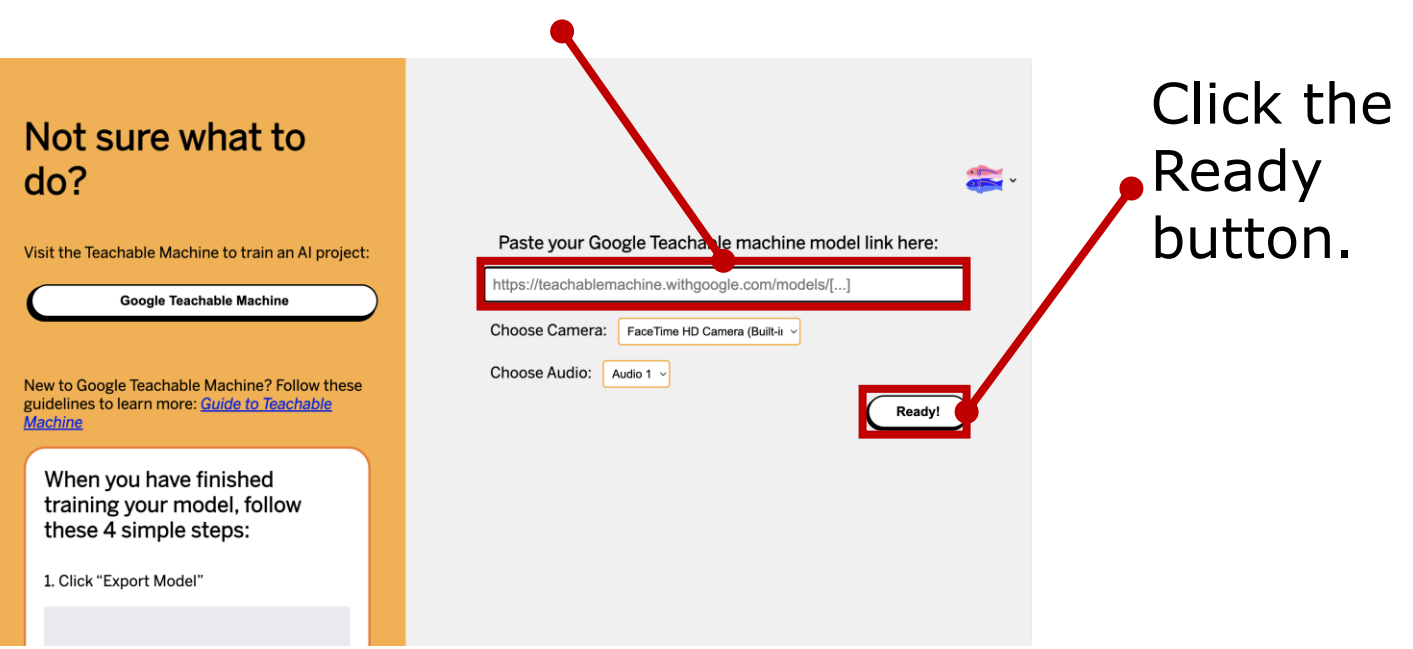

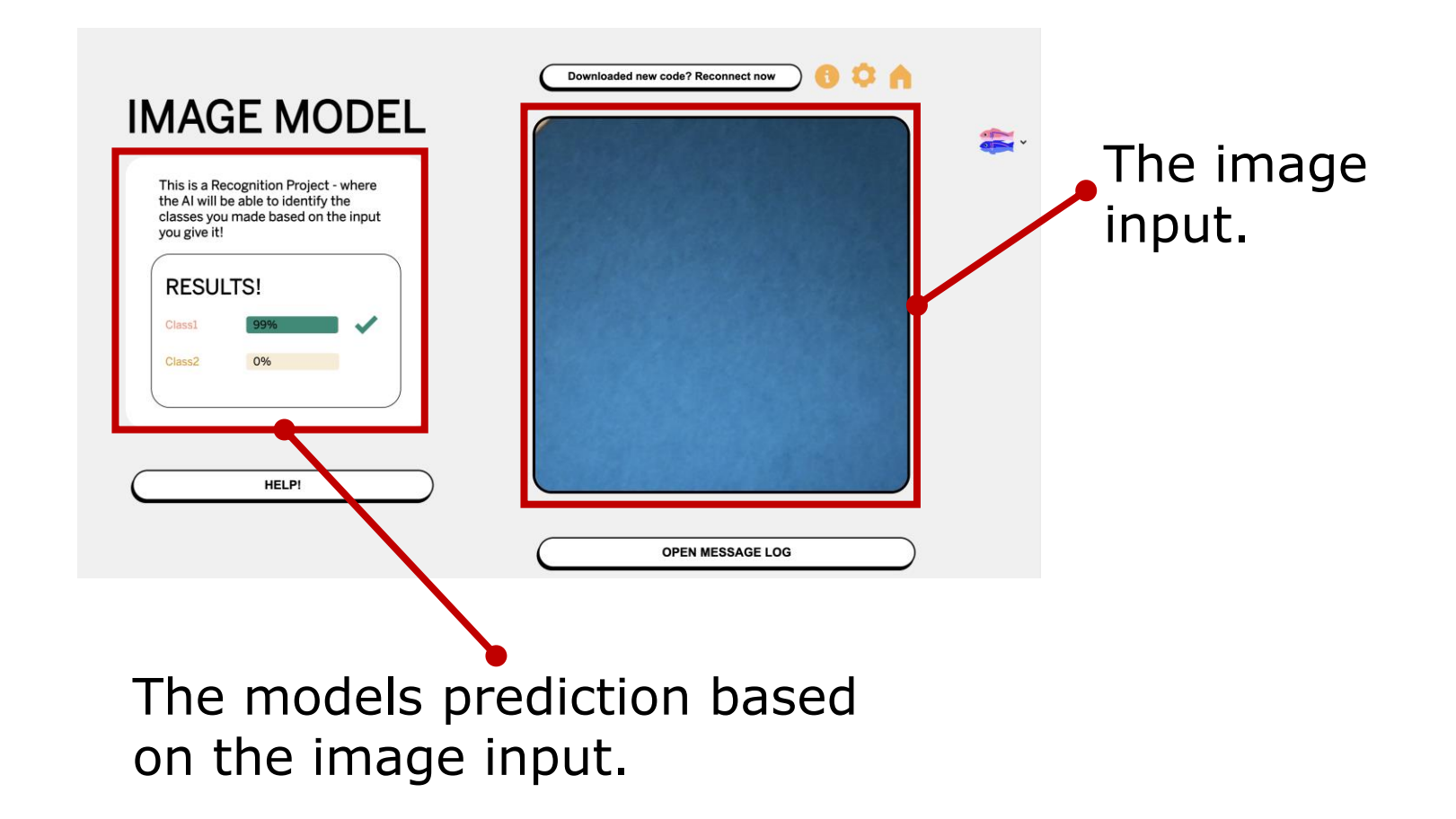

**T E S T**

**51**

### **Test your Classification Machine**

- Test with new data (data that you did not use to train the AI model).
- Does it classify the new data correctly?
- If not, what could you do to fix it?

**S H A R E**

# **Who wants to share their AI Classification Machine?**

## **Discussion**

- 1. What were your challenges during this activity?
- 2. How could this activity be adapted to integrate with your curriculum?
- 3. What should be considered before integrating this activity i nto the curriculum?

## PD 2. Lesson Plans Using Generative AI

# Using Gen AI in Math Lesson

• **Learning Objective**

### In this activity, students will...

- o Solve complex algebra questions by applying a step-by-step problem-solving process
- o Use Generative AI to generate an answer and the optimal solution for the problem
- o Engage in self-reflection by comparing one's solution to the one generated by AI
- o Refine one's answer and solution

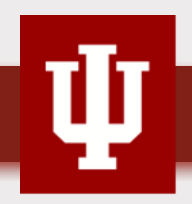

# Using Gen AI in Math Lesson

- **Generative AI sources**
	- o Chat GPT: <https://chat.openai.com/>
	- o Perplexity: <https://www.perplexity.ai/>
	- o Anthropic Claude: <https://claude.ai/login?returnTo=%2F>
- **Assumptions**
	- o Generative AI provides a model performance of the math solution
	- o Students learn through the process of comparing their work to the model performance, finding discrepancies, and modeling the optimal performance

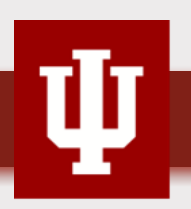

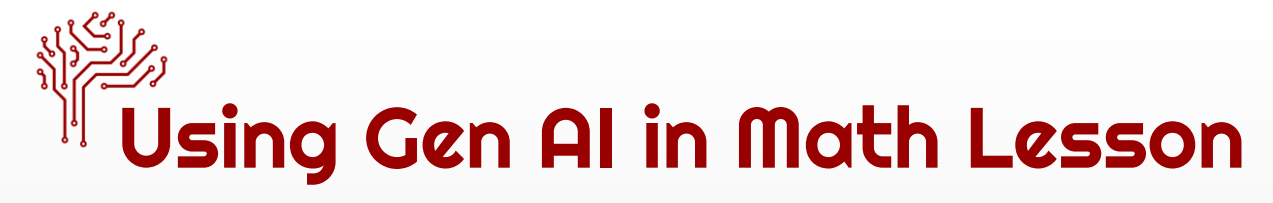

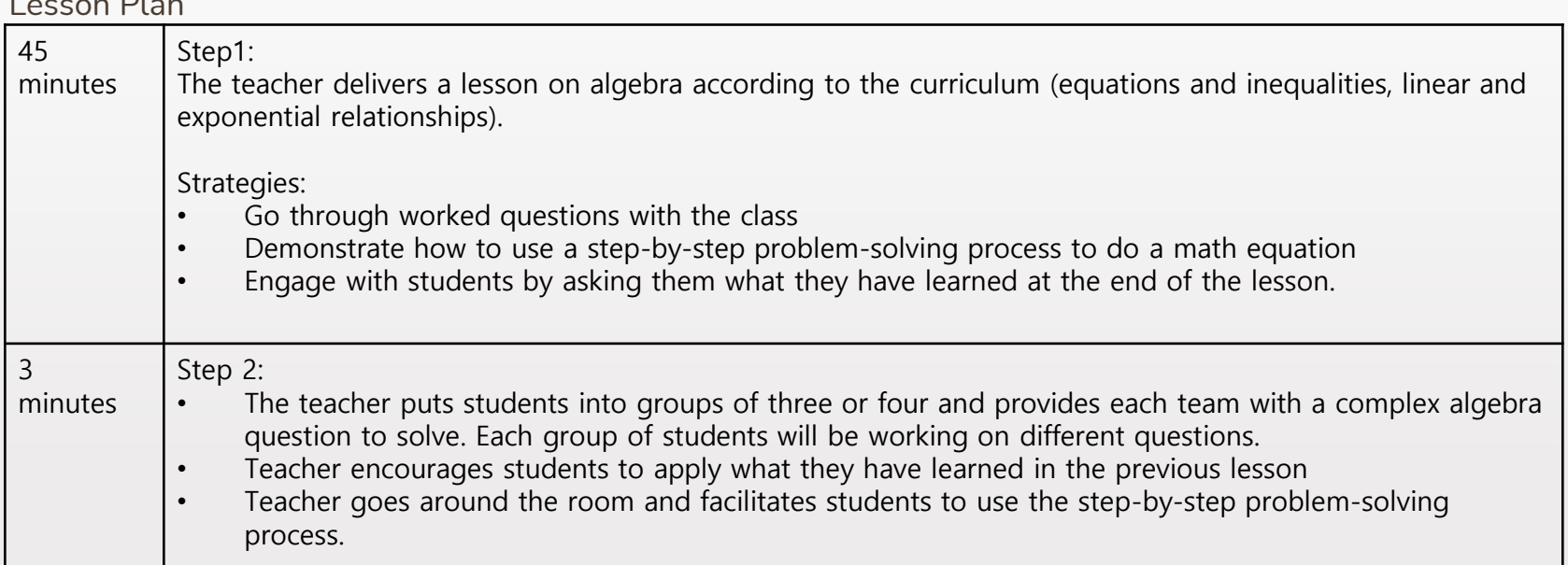

58

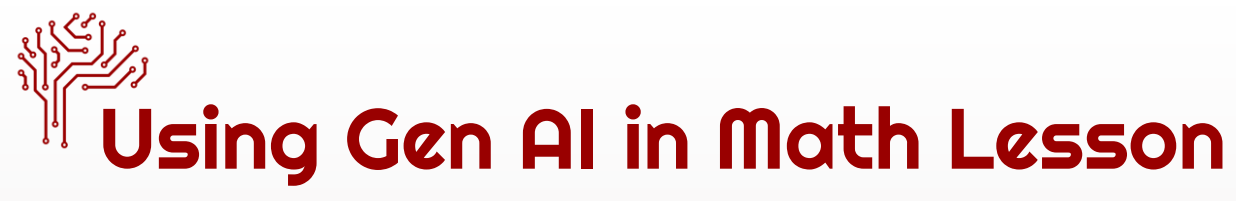

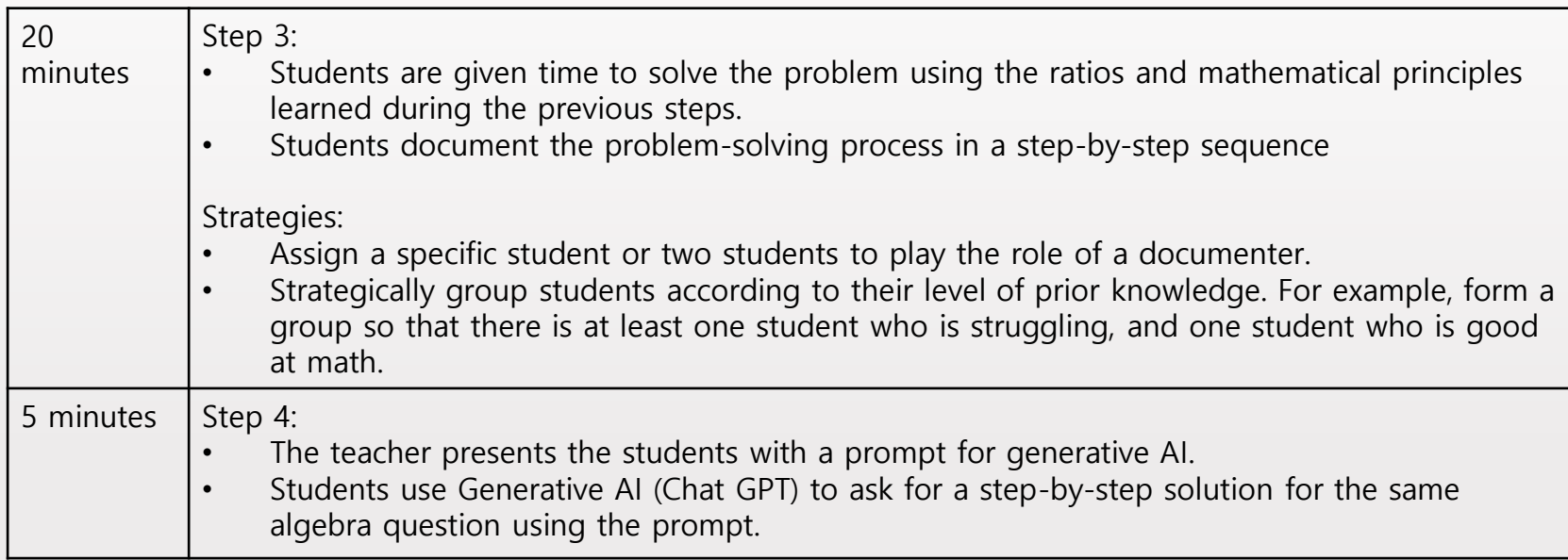

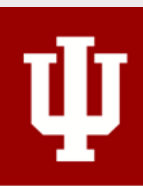

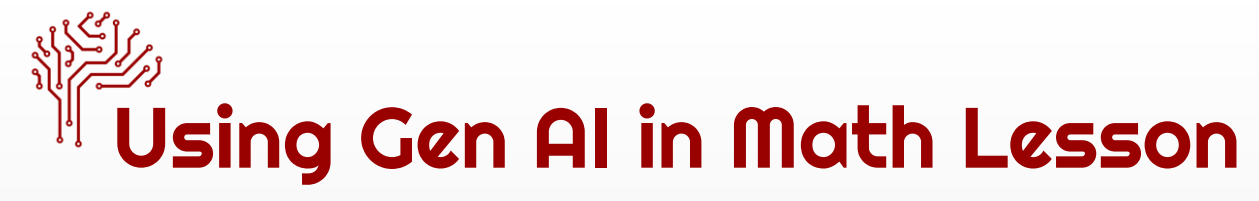

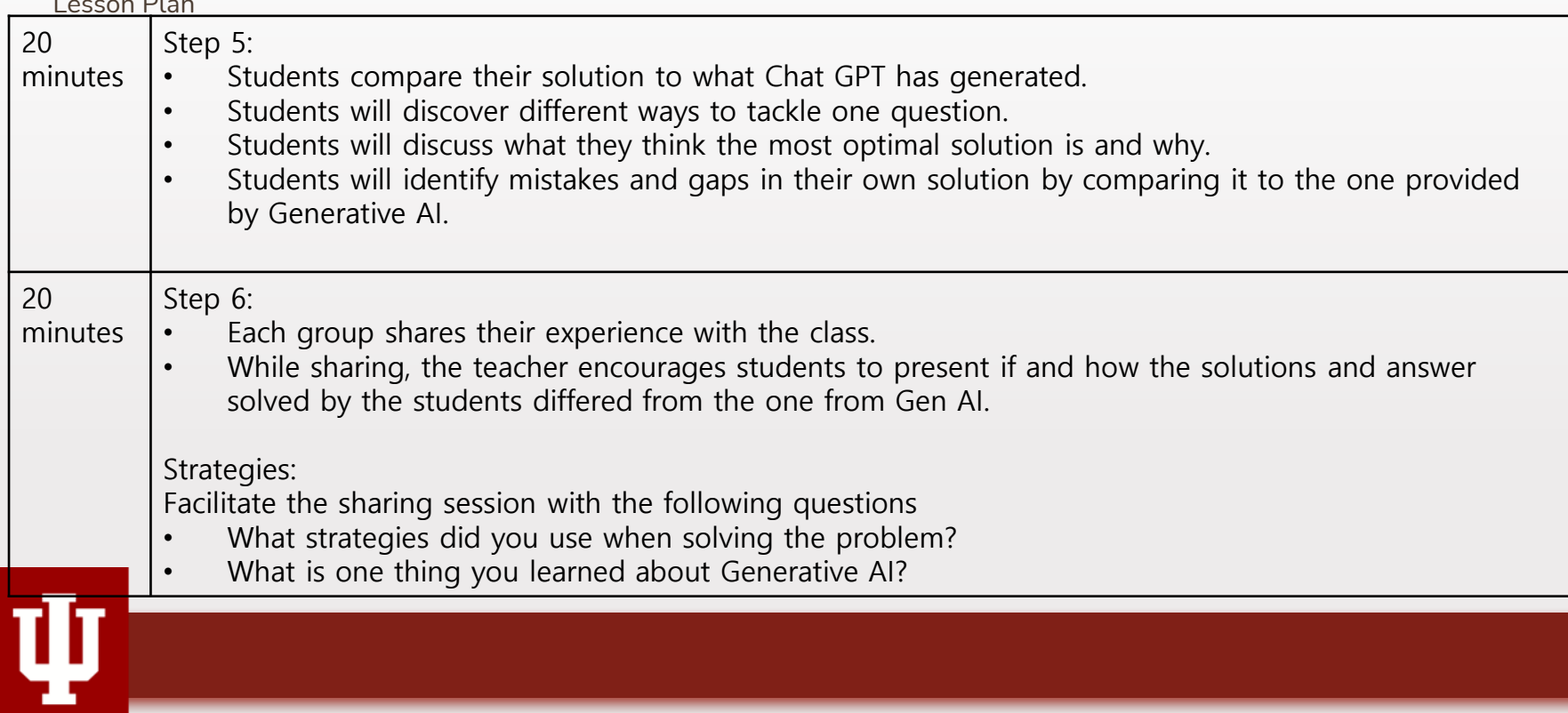

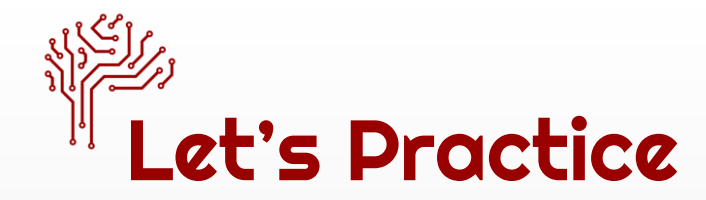

- Sample Problem
	- o **Last week 24,000 fans attended a football match. This week three times as many bought tickets, but one-sixth of them canceled their tickets. How many are attending this week?**
	- o **The average monthly rainfall for 6 months was 28.5 mm. If it had rained 1mm more each month what would the average have been?**
- Sample Prompt
	- o Prompt 1: Solve the equation
	- o Prompt 2: Provide a step-by-step solution to the equation.

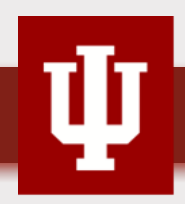

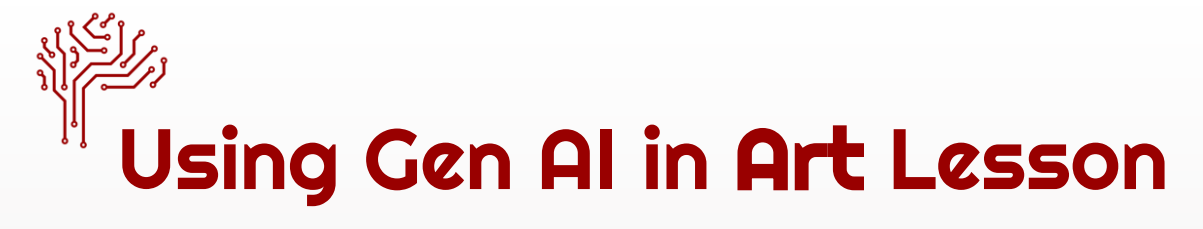

• Learning Objective

In this activity, students will...

- o Improve their critical thinking and reasoning skills
- o Develop one's own understanding on the idea of art and beauty
- Image Generating AI sources
	- o Stable Diffusion: [https://platform.stability.ai](https://platform.stability.ai/)
	- o Deep AI: [https://deepai.org](https://deepai.org/)
	- o PIXLR: [https://pixlr.com](https://pixlr.com/)

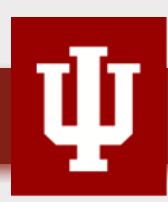

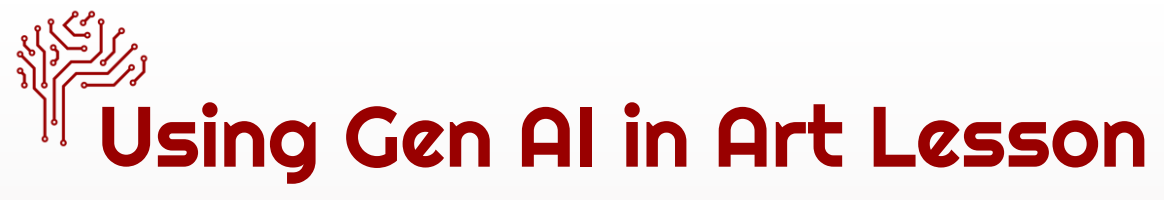

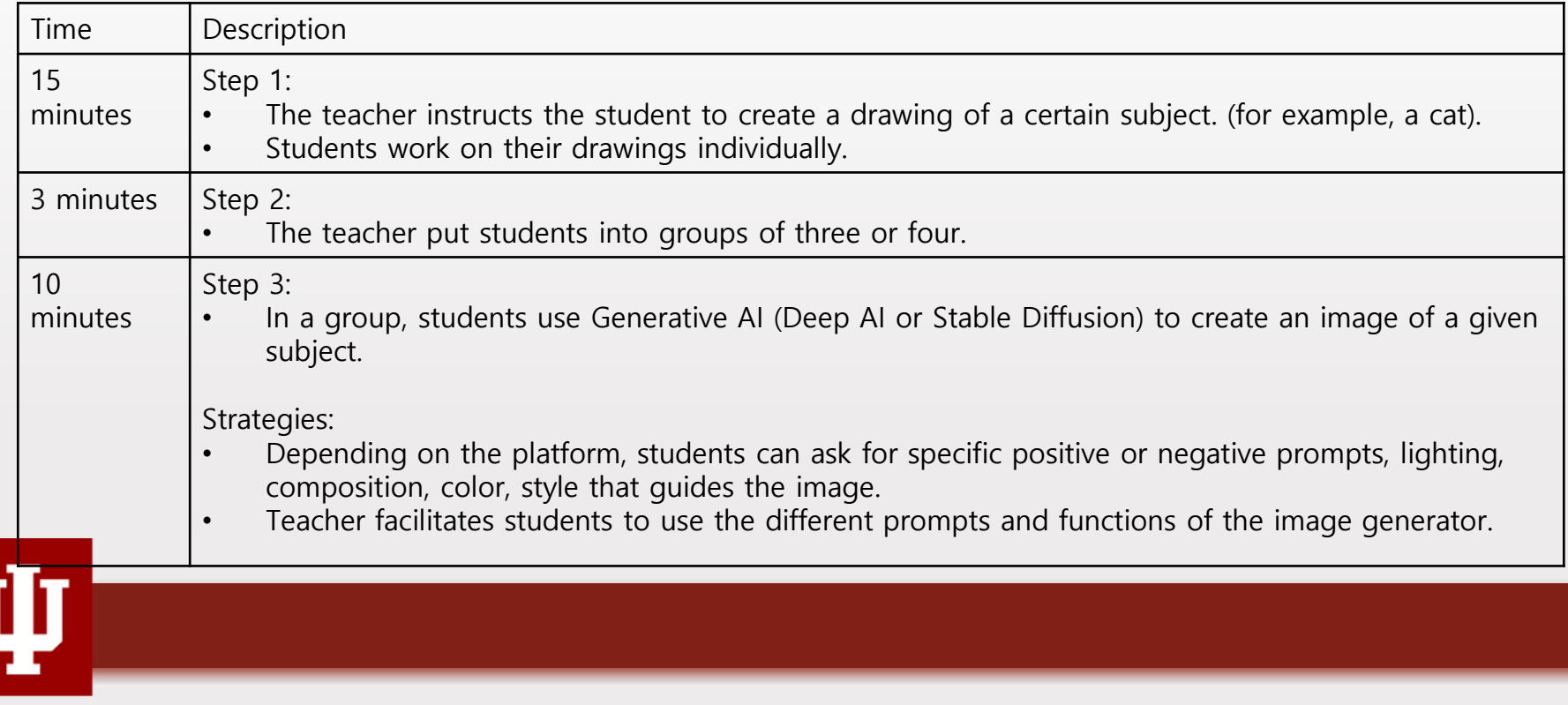

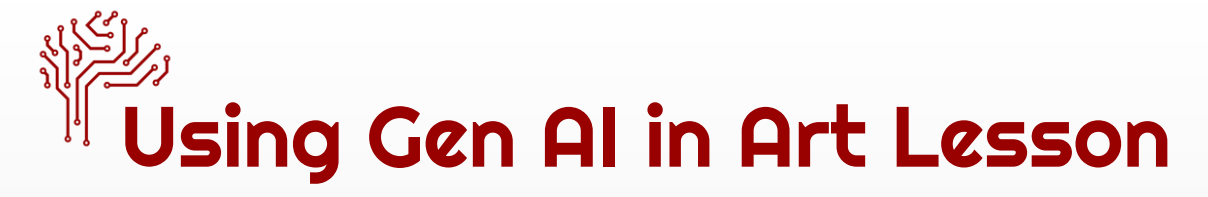

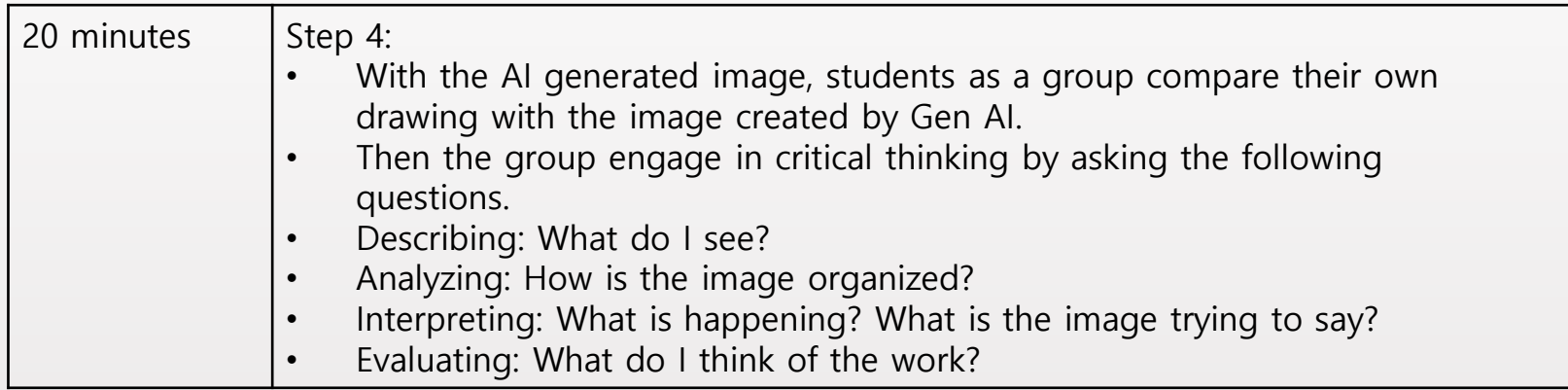

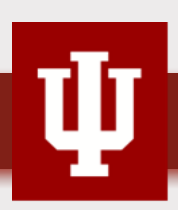

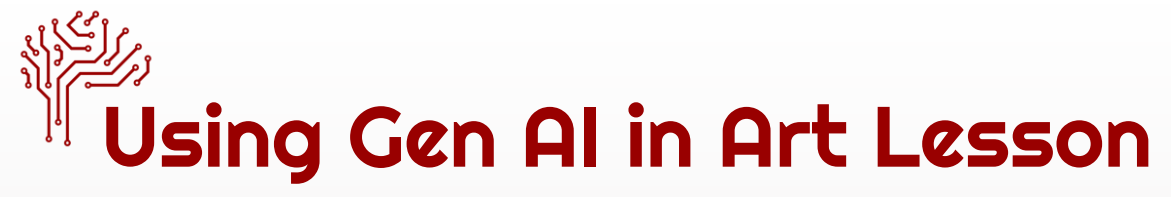

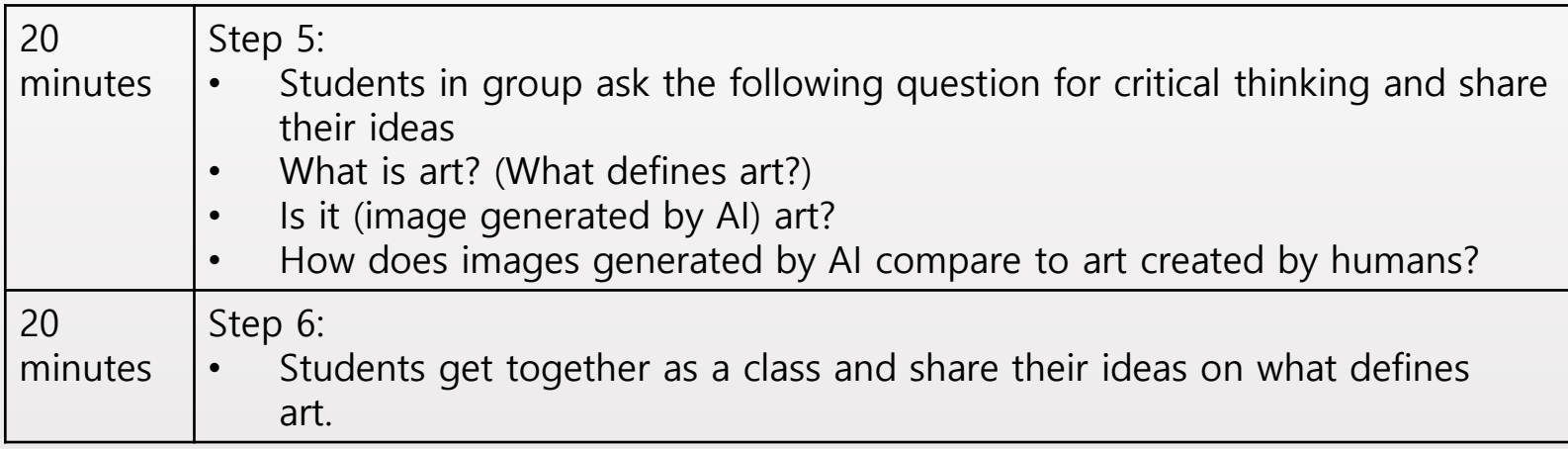

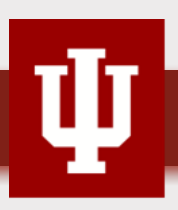

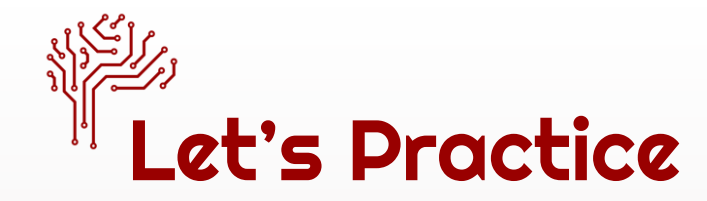

### Sample Prompt for PIXLR

- PIXLR: [https://pixlr.com](https://pixlr.com/)
- Prompt: Give me an image of a cat

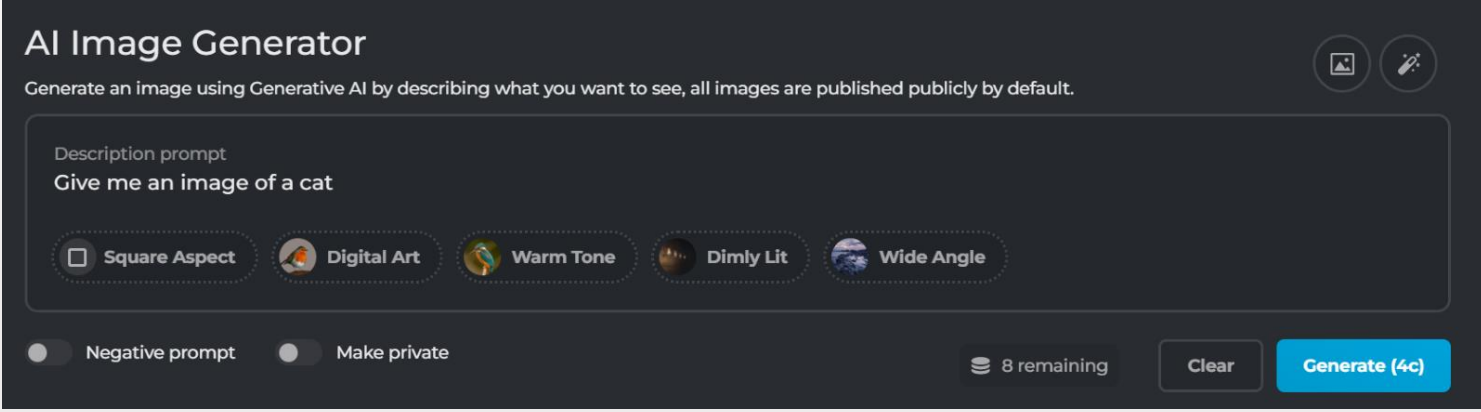

66

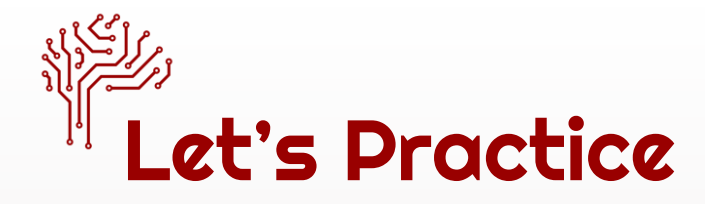

Generate: Give me an image of a cat (warm tone) (dimly lit) (wide angle)

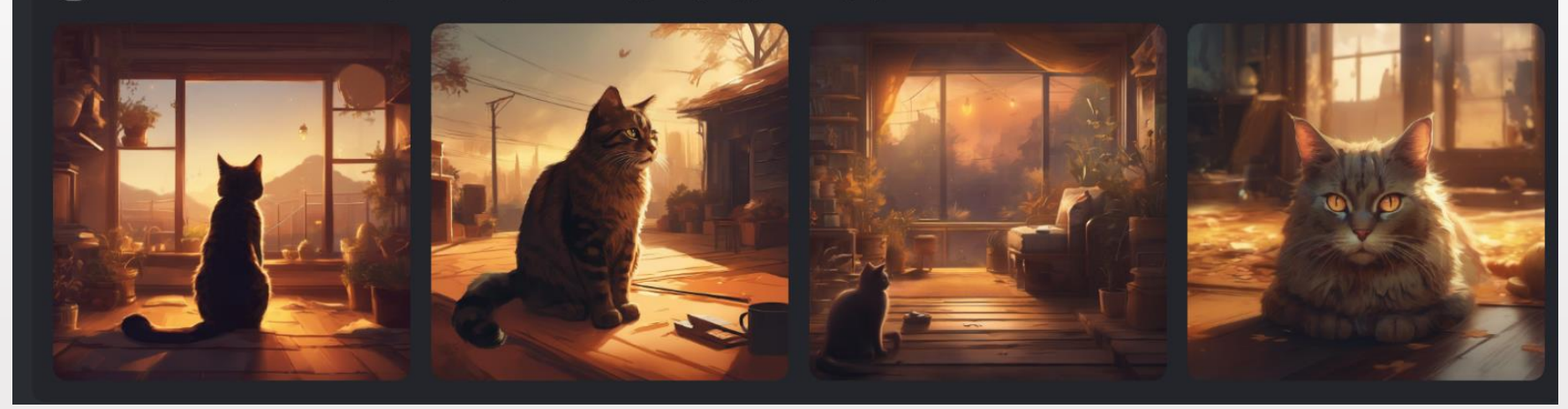

$$
\overline{\Psi}
$$

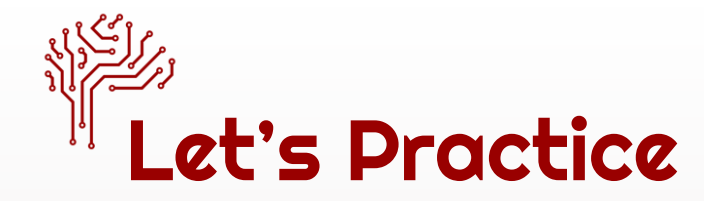

### Debriefing Questions for Students

- What do I see in this art?
- What is the subject of this art?
- How is the composition of objects organized?
- What is the most used color in this art?
- What is the theme of this art?
- What do you feel by looking at this art?
- What do you think the message is that the art is trying to convey?
- What is art?
- What defines art? (What makes art?)
- Is it (image generated by AI) art?
- How do images generated by AI compare to art created by humans?

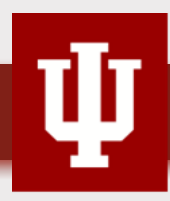

# General Science Gen AI Activity

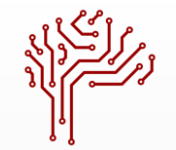

## General Science Gen AI Activity

### **Objectives**

In this activity, students will:

- Investigate and analyze the scientific plausibility of science fiction stories generated using Gen AI.
- Optional: Investigate and analyze the scientific plausibility of existing science fiction stories using Gen AI (or complete as an additional step for comparing and contrasting results and findings against the Gen AI generated stories).
- Gain understanding of prompt engineering using the RISEN Framework.

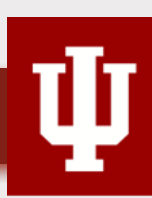

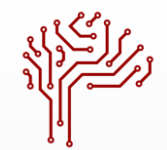

### General Science Gen AI Activity

- 2 mins Introduce the Gen AI tool to learners, and direct them to the site. Magic School AI: <https://www.magicschool.ai/> is recommended.
- 5-10 mins Students are to create an environmentally-related science fiction story starring the students as characters, remaining mindful of their prompts and their relationships to the outcomes of the Gen AI responses. Instruct them to take notes on key changes in their generated stories according to prompts constructed. (See the prompt engineering steps using the RISEN framework and example).

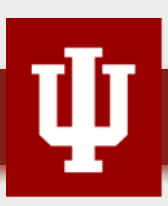

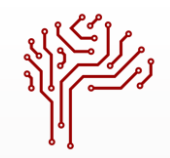

## RISEN FRAMEWORK

- **Role**: Establish the role of the AI. Set the stage for the type of response expected.
- **Instructions**: Make it clear what you want the AI to do, giving clear directions.
- **Steps**: Break the task down to steps that are manageable while ensuring a logical progression.
- **End Goal:** Define the objective of the prompt.
- **Narrowing**: Set applicable constraints or limitations to the AI response to tailor to your specific needs.

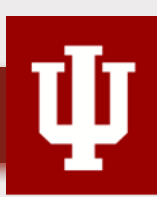
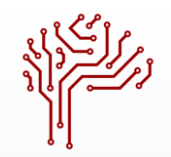

## RISEN Framework Example

- **Role**: Marketing expert
- **Instructions**: Create a marketing strategy for an eco-friendly water bottle.
- **Steps:** Start with the market analysis, next outline the target demographics, then propose marketing channels and tactics.
- **End Goal**: Increase brand awareness and sales within the first quarter post-launch.
- **Narrowing**: Focus on the digital marketing strategies with a budget of \$20,000.

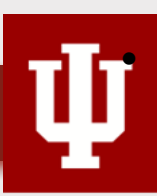

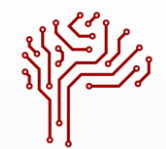

## General Science Gen AI Activity

- 5mins Have students share some of their stories with each other and/or the class.
- 8-10 mins Have students analyze the scientific plausibility of the events and technology described in their stories (using approved search engines according to school or district), and the selected Gen AI tool. Students may require guidance at this stage according to their information-seeking skill levels.

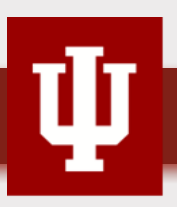

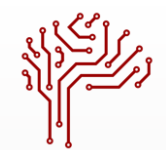

## General Science Gen AI Activity

- 8-10 mins Discuss with students their research methods, and findings. Discuss their findings using the Gen AI tool and their findings using other online sources. Compare and contrast findings and discuss student Gen AI prompts used.
- 5-8 mins Repeat the process again as an iterative cycle using the RISEN prompt engineering steps (found below in the next section). Discuss any student-observed changes in results and findings related to scientific plausibility and/or prompt construction.

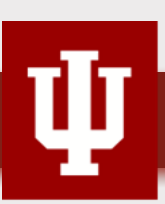

## Resources

[Magic School AI: https://www.magicschool.ai/](http://Mhttps:/www.magicschool.ai/)

General Science Gen AI [activity sheet](https://docs.google.com/document/d/1Sa-4jtrEfyJ1zuPnKzoGWwGCTsoJ4aJAgpeg16SKVNM/edit?usp=sharing)

Canva Magic Media: [https://www.canva.com/design/DAGDoZpepZs/7RdbmfcoQ9lFt](https://www.canva.com/design/DAGDoZpepZs/7RdbmfcoQ9lFtIRy6dNMdQ/edit) [IRy6dNMdQ/edit](https://www.canva.com/design/DAGDoZpepZs/7RdbmfcoQ9lFtIRy6dNMdQ/edit)